# **pykt-toolkit**

*Release 0.0.37*

**pykt-team**

**Mar 09, 2024**

# **HOME**

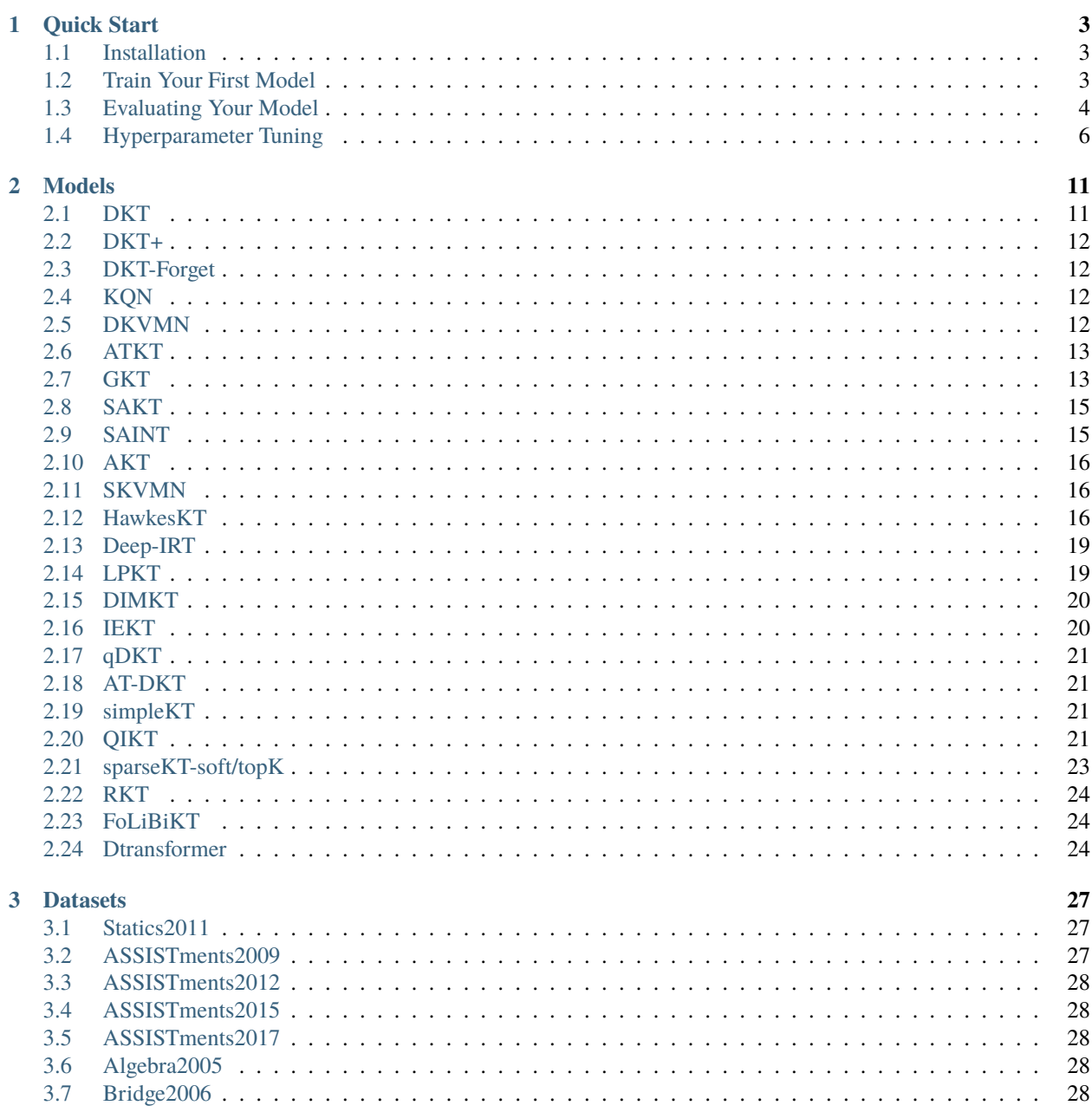

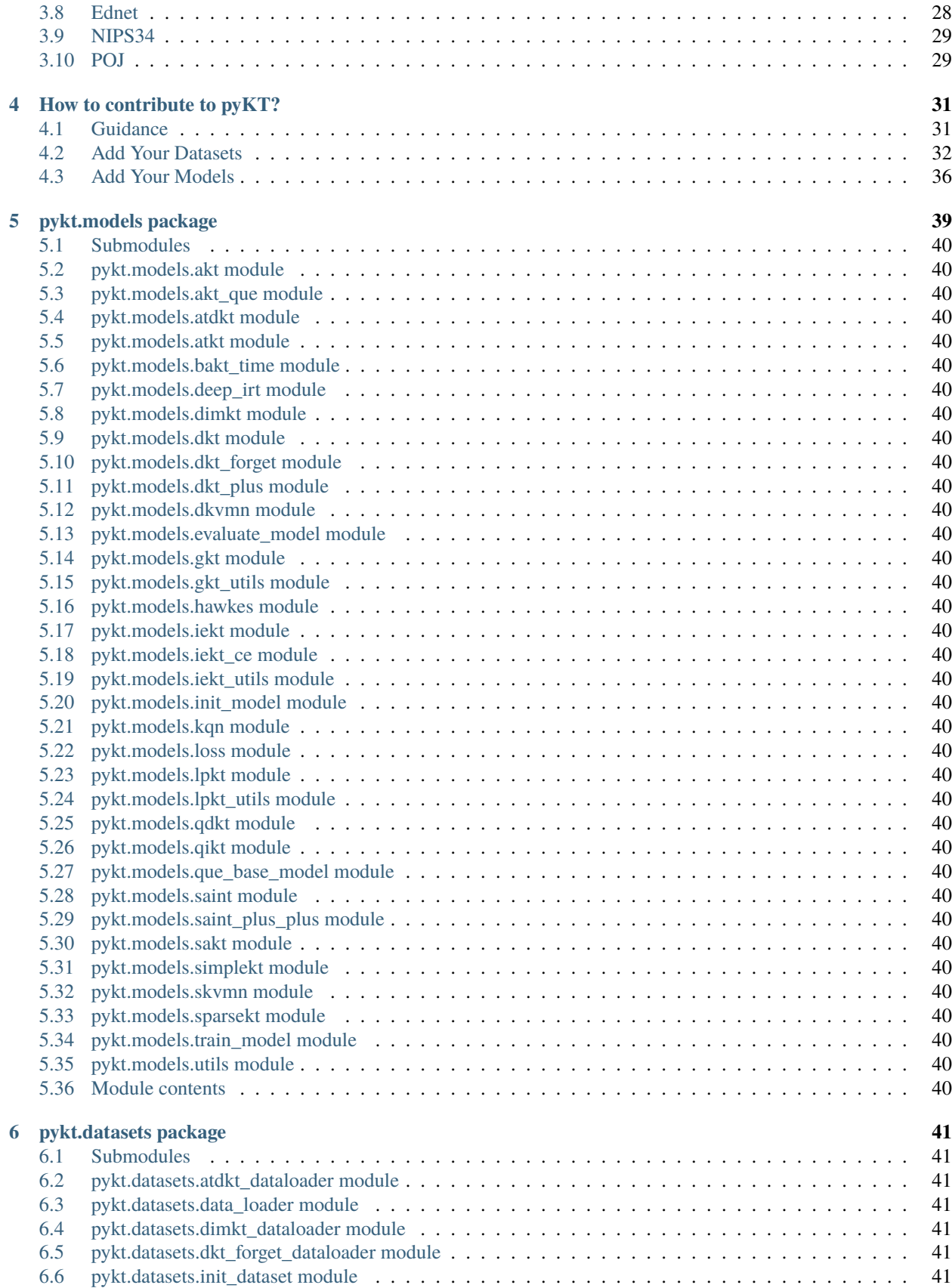

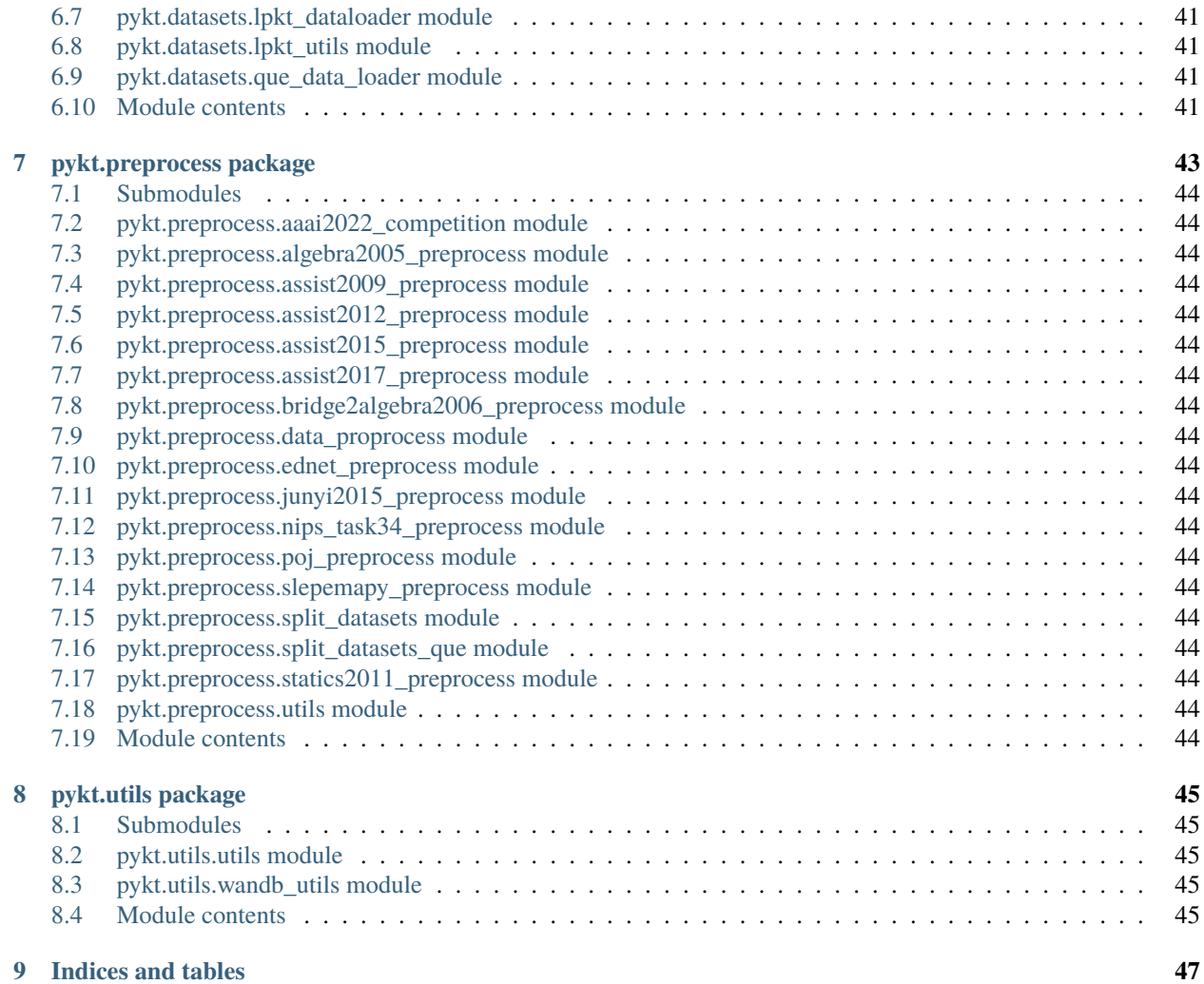

pyKT is a python library build upon PyTorch to train deep learning based knowledge tracing (KT) models. The library consists of a standardized set of integrated data preprocessing procedures on multi popular datasets across different domains, 5 detailed prediction scenarios, frequently compared DLKT approaches for transparent and extensive experiments.

Let's Get Started! [English Introduction.](./quick_start.html)

More details about the academic information can be read in our paper at [https://arxiv.org/abs/2206.11460?context=cs.](https://arxiv.org/abs/2206.11460?context=cs.CY) [CY](https://arxiv.org/abs/2206.11460?context=cs.CY) .

#### **ONE**

#### **QUICK START**

#### <span id="page-8-1"></span><span id="page-8-0"></span>**1.1 Installation**

You can specify to install it through pip.

```
pip install -U pykt-toolkit
```
We advise to create a new Conda environment with the following command:

```
conda create --name=pykt python=3.7.5
source activate pykt
pip install -U pykt-toolkit
```
#### <span id="page-8-2"></span>**1.2 Train Your First Model**

#### **1.2.1 Prepare a Dataset**

#### **1Obtain a Dataset**

Let's start by downloading the dataset from *[here](#page-32-0)*. Please make sure you have creat the data/{dataset\_name} folder

#### **2Data Preprocessing**

python data\_preprocess.py [parameter]

Args:

```
--dataset_name: dataset name, default="assist2015"
--min_seq_len: minimum sequence length, default=3
--maxlen: maximum sequence length, default=200
--kfold: divided folds, default=5
```
Example:

```
cd examples
python data_preprocess.py --dataset_name=ednet
```
#### **1.2.2 Training a Model**

After the data preprocessing, you can use the python wandb\_modelname\_train.py [parameter] to train a model:

```
CUDA_VISIBLE_DEVICES=2 nohup python wandb_sakt_train.py --dataset_name=assist2015 --use_
˓→wandb=0 --add_uuid=0 --num_attn_heads=2 > sakt_train.txt &
```
# <span id="page-9-0"></span>**1.3 Evaluating Your Model**

Now, let's use wandb\_predict.py to evaluate the model performance on the testing set.

python wandb\_predict.py

```
Args:
```

```
--bz: batch_size, default is 256
```

```
--save_dir: the dictory of the trained model, default is "saved_model"
```

```
--fusion_type: the fusion mode,default is "late_fusion"
```
--use\_wandb: use wandb or not, default is 1

#### **1.3.1 Evaluation Protocol**

A question may be related to multiple knowledge concepts (KCs). To make the evaluation of pyKT is consistent with the real-world prediction scenarios, we train DLKT models on KCs but evaluate them on questions level as follows:

• **Early fusion:** Calculate the average of the hidden states on KC levels, and then input the average results into the prediction layer, hence get the prediction results on question level. For example, to obtain the prediction \$p\_3\$ of \$q\_3\$, we average the hidden states \$h\_5,h\_6\$ into the prediction layer.

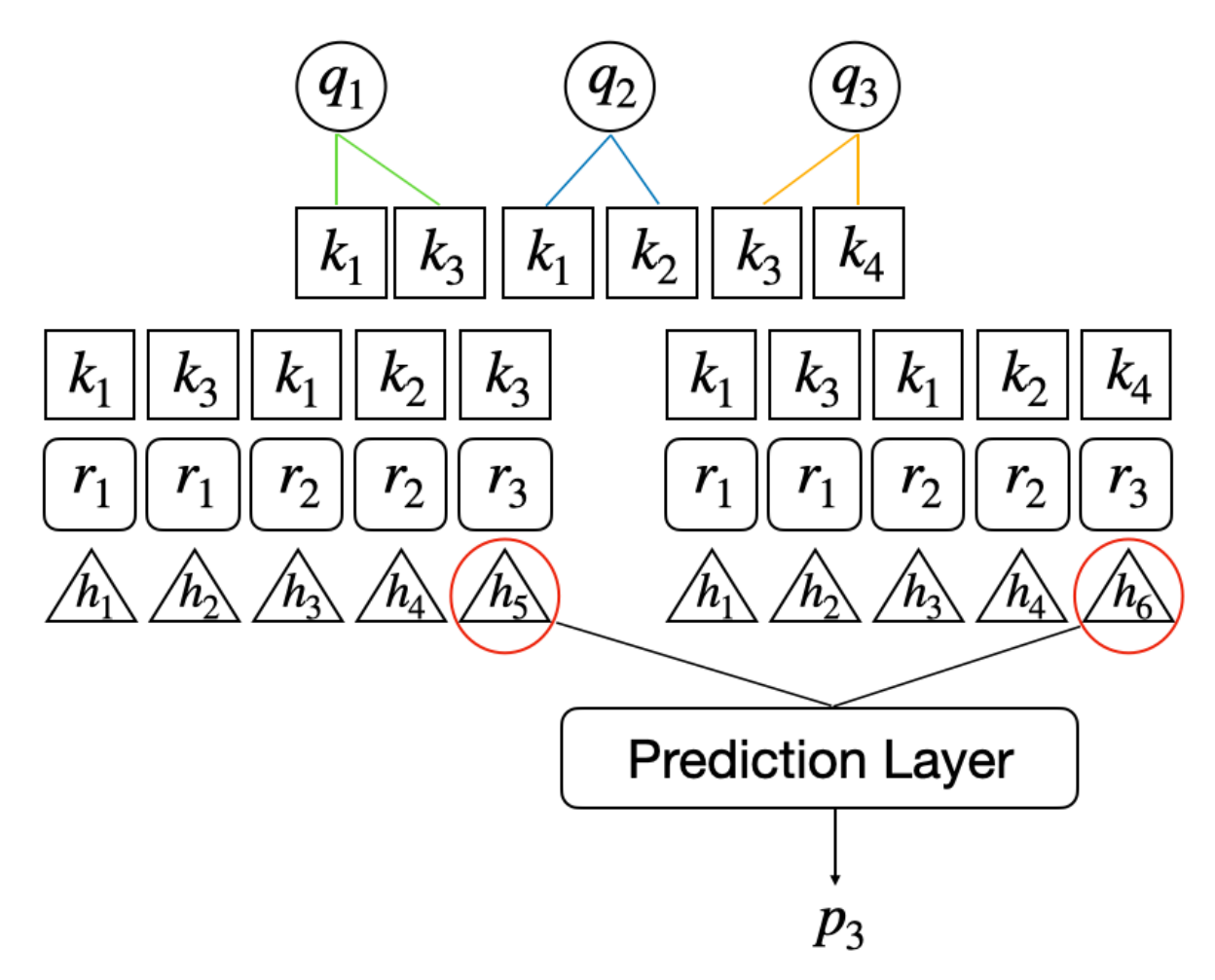

• **Late fusion:** Employ three fusion types to obtain the question-level prediction based on the KClevel prediction results:(1) *Mean*: compute the average of the KC-level prediction results as the final prediction. (2) *Vote*: select half of the values of KC predictions as the final prediction. (3) *All*: only if all KC predictions are correct, the final prediction is correct, otherwise it is wrong.

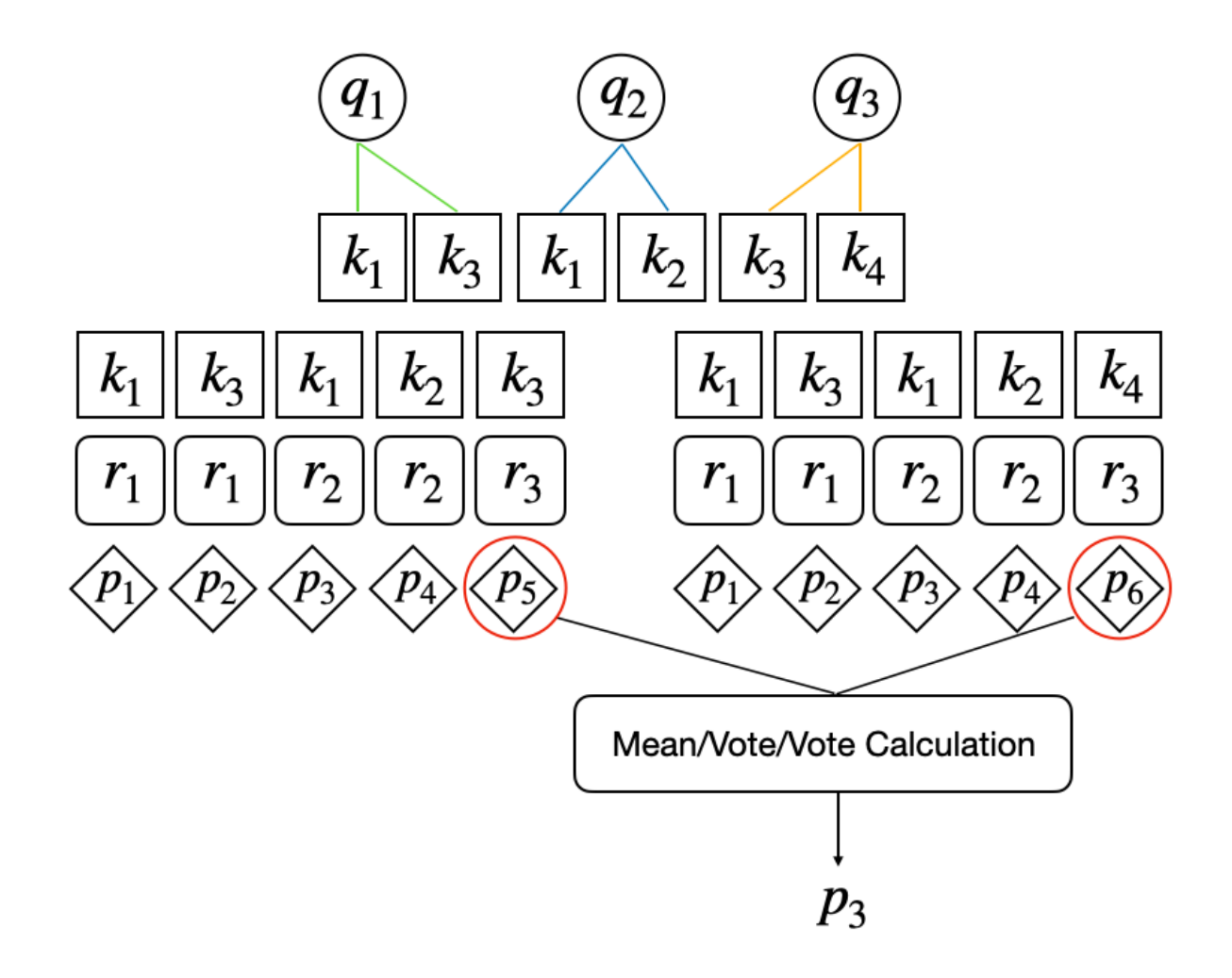

# <span id="page-11-0"></span>**1.4 Hyperparameter Tuning**

#### **1.4.1 Create a Wandb Account**

We use Weights & Biases (Wandb) for hyperparameter tuning, it is a machine learning platform for developers to build better models faster with experiment tracking. Firstly, let's register an account in [Wandb](https://wandb.ai/) webpage to get the API key from [here:](https://wandb.ai/settings)

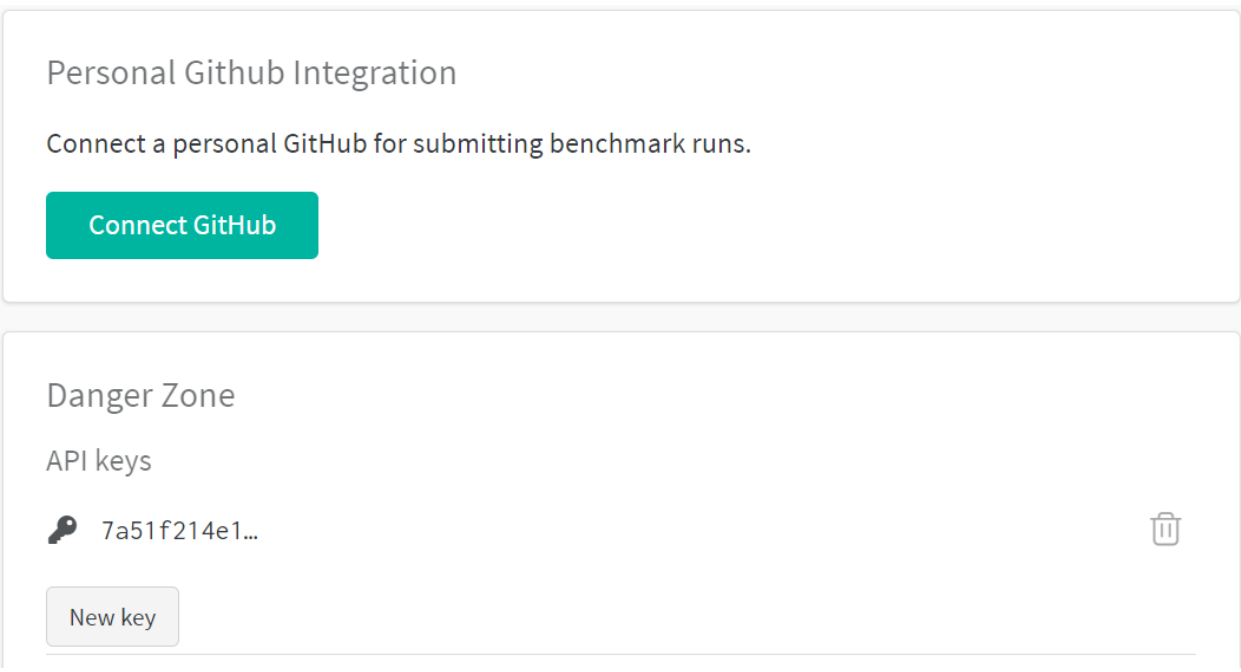

Next, add your uid and api\_key into configs/wandb.json.

#### **1.4.2 Sweep Configuration**

[wandb\_key] python generate\_wandb.py [parameter]

```
Args:
       --src_dir: The parameter configuration file path of the model
       --project_name: Project name on wandb, default: kt_toolkits
       --dataset_names: Dataset names, you can fill in multiple, separated by commas ",",
˓→ default: "assist2015"
       --model_names: Model names, you can fill in multiple, separated by commas ",",.
˓→default: dkt
       --emb_type: Default:qid
       --folds: Default: "0,1,2,3,4"
       --batch_size: Default: 128
       --save_dir_suffix: Add extra characters to the model storage path name, default: "
\mathbb{Z}^n--all_dir: Generate the configuration file of the model for this dataset,␣
˓→default: "all_wandbs"
       --launch_file: Generated sweep startup script, default: "all_start.sh"
       --generate_all: The input is "True" or "False", indicating whether to generate␣
˓→the wandb startup files of all datasets and models in the all_dir directory (True␣
˓→means: generate the startup files of all data models in the all_dir directory, False␣
˓→means: only the current execution is generated data model startup file), default:
ightharpoonup"False"
```
Example:

```
WANDB_API_KEY=xxx python generate_wandb.py --dataset_names "assist2009,assist2015"
˓→project_name hawkes --model_names "dkt,dkt+"
```
#### **1.4.3 Start Sweep**

**Step1**: sh [launch\_file] [parameter]

```
sh [launch_file] > [Directed log] 2>&1
    - [launch_file]: required, the user submits the script of sweep to wandbs, and␣
˓→directs the execution output to [directed log])
   - [Directed log]: Required, execute the sweep in the log
```
Example:

sh all\_start.sh > log.all 2>&1 (You need to define the log file. )

**Step 2:** sh run\_all.sh [parameter]

```
[wandb_key] sh run_all.sh [Directed log] [start_sweep] [end_sweep] [dataset_name] [model_
˓→name] [gpu_ids] [project_name]
   - [Directed log]: Required, execute the sweep in the log
   - [start_sweep]: Required, the start id to start a sweep
   - [end_sweep]: Required, start sweep end id
   - [dataset_name]: Required, dataset name
   - [model_name]: Required, model name
   - [gpu_ids]: Required, GPU ID
   - [project_name]: optional, default: kt_toolkits
```
Example:

WANDB\_API\_KEY=xxx sh run\_all.sh log.all 0 5 assist2009 dkt 0,1,2,3,4 nips2022-assist2009

#### **1.4.4 Start Agents**

sh start\_sweep\_0\_5.sh ("0", "5" denote the start sweep and end sweep respectively.)

#### **1.4.5 Tuning Protocol**

We use the Bayes search method to find the best hyperparameter, it is expensive to run all the hyperparameter combinations. Hence, you can run the pykt-toolkit/examples/check\_wandb\_status.ipynb file to check whether to stop the searching. We default to stop the searching if the number of the tuned hyperparameter combinations in each data fold is larger than 200 and there is no AUC improvement on the testing data in the last 100 rounds (output "end!").

#### **1.4.6 Start Evaluation**

• Extract best model

```
def extract_best_models(self, df, dataset_name, model_name, emb_type="qid", eval_
˓→test=True, fpath="./seedwandb/predict.yaml", CONFIG_FILE="../configs/best_model.json",␣
˓→wandb_key="", pred_dir="pred_wandbs", launch_file="start_predict.sh", generate_
\rightarrowall=False):
      """extracting the best models which performance best performance on the validation␣
˓→data for testing
     Args:
         df: dataframe of best results in each fold
         dataset_name: dataset_name
         model_name: model_name
          emb_type: embedding_type, default:qid
          eval_test: evaluating on testing set, default:True
          fpath: the yaml template for prediction in wandb, default: " /seedwandb/
˓→predict.yaml"
          config_file: the config template of generating prediction file, default: "../
˓→configs/best_model.json"
          wandb_key: the key of wandb account
          pred_wandbs: the directory of prediction yaml files, default: "pred_wandbs"
          launch_file: the launch file of starting the wandb prediction, default: "start_
˓→predict.sh"
          generate_all: starting all the files on the pred_wandbs directory or not,␣
˓→default:False
     Returns:
         the launch file (e.g., "start_predict.sh") for wandb prediction of the best␣
˓→models in each fold
      """
   if not os.path.exists(pred_dir):
       os.makedirs(pred_dir)
   model_path_fold_first = []
   dconfig = dict()for i, row in df.iterrows():
        fold, model_path = row["fold"], row["model_save_path"]
       model path = model path.rstrip("qid_model.ckpt")print(f">>> The best model of {dataset_name}_{model_name}_{fold}:{model_path}")
        model_path_fold_first.append(model_path)
   ftarget = os.path.join(pred_dir, "{}_{}_{}_fold_first_predict.yaml".format(dataset_
˓→name, model_name, emb_type))
   if eval_test:
        self.generate_wandb(fpath, ftarget, model_path_fold_first)
        dconfig["model_path_fold_first"] = model_path_fold_first
        self.write_config(dataset_name, dconfig, CONFIG_FILE)
        self.generate_sweep(wandb_key, pred_dir, launch_file, ftarget, generate_all)
```
Example:

```
df = wandb_api.get_best_run(dataset_name="assist2015",model_name="dkt")
wandb_api.extract_best_models(df, dataset_name, model_name,
                              fpath="../examples/seedwandb/predict.yaml",wandb_key=wandb_
```

```
(continues on next page)
```
(continued from previous page)

 $\rightarrow$ key)

```
• sh [launch_file] [parameter]
```
After extracting the best model, we can get the lauch file for evaluation automatically, the default filename is "start\_pred.sh". Then we can start sweep for prediction.

```
sh [launch_file] > [Directed log] 2>&1
   - [launch_file]: required, the user submits the script of sweep to wandbs, and␣
˓→directs the execution output to [directed log])
   - [Directed log]: Required, execute the sweep in the log
```
Example:

sh start\_predict.sh > pred.log 2>&1 (You need to define the log file. )

```
• sh run_all.sh [parameter]
```
Example:

```
WANDB_API_KEY=xxx sh run_all.sh pred.log 0 1 assist2009 dkt 0 nips2022-assist2009
```
• Start Agents

```
sh start_sweep_0_1.sh
```
There are only 5 sweeps to be run without any parameter tuning in this stage, with each sweep corresponding to the evaluation of each fold of the training data. Finally, you can export the evaluation results externally or call the wandb API for statistical 5- folds results, and calculate the mean and standard deviation of each metric, i.e., *mean* ± *standard deviation*

If you want to add new models or datasets into pyKT, you can follow *[Contribute](#page-36-0)*.

# **MODELS**

<span id="page-16-0"></span>Since the deep learning based KT models can be categorized into deep sequential models, memory augmented models, adversarial based models, graph based models and attention based models in our work, we mainly develop the DLKT models by these four categories in pyKT.

# <span id="page-16-1"></span>**2.1 DKT**

DKT is the first model that uses Recurrent Neural Networks (RNNs) to solve Knowledge Tracing.

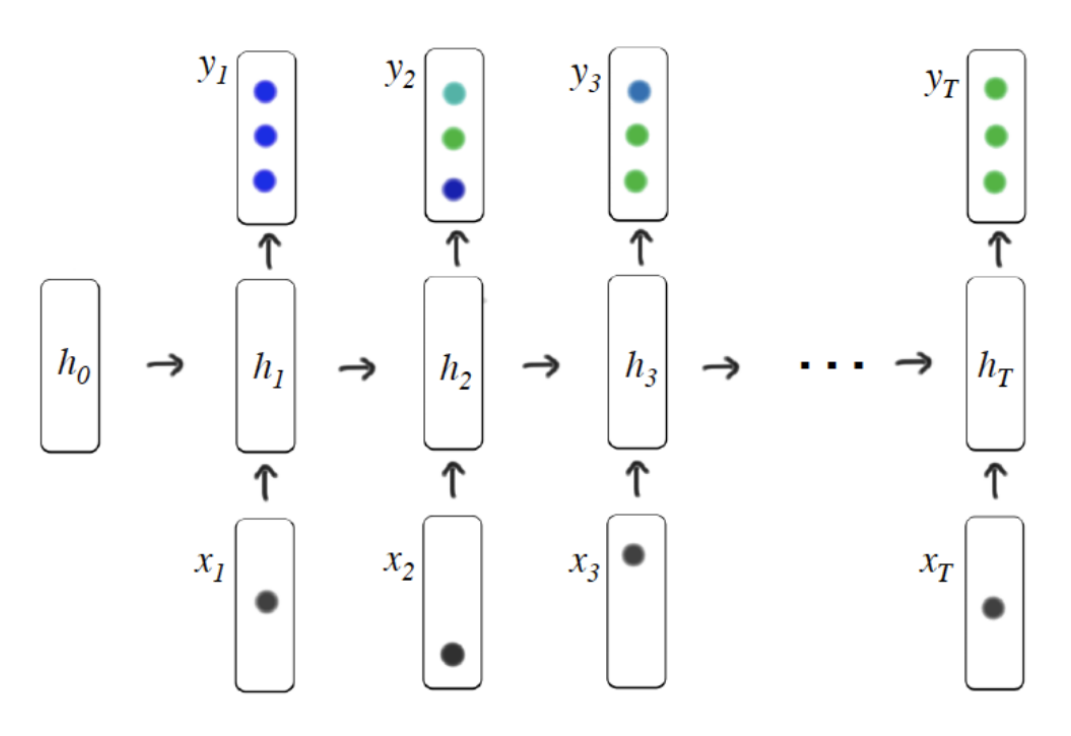

[Piech, Chris, et al. "Deep knowledge tracing." Advances in neural information processing systems 28 \(2015\).](https://proceedings.neurips.cc/paper/2015/file/bac9162b47c56fc8a4d2a519803d51b3-Paper.pdf)

#### <span id="page-17-0"></span>**2.2 DKT+**

DKT+ introduces regularization terms that correspond to reconstruction and waviness to the loss function of the original DKT model to enhance the consistency in KT prediction.

[Yeung, Chun-Kit, and Dit-Yan Yeung. "Addressing two problems in deep knowledge tracing via prediction-consistent](https://arxiv.org/pdf/1806.02180) [regularization." Proceedings of the Fifth Annual ACM Conference on Learning at Scale. 2018.](https://arxiv.org/pdf/1806.02180)

### <span id="page-17-1"></span>**2.3 DKT-Forget**

DKT-Forget explores the deep knowledge tracing model by considering the

forgetting behavior via incorporate multiple forgetting information.

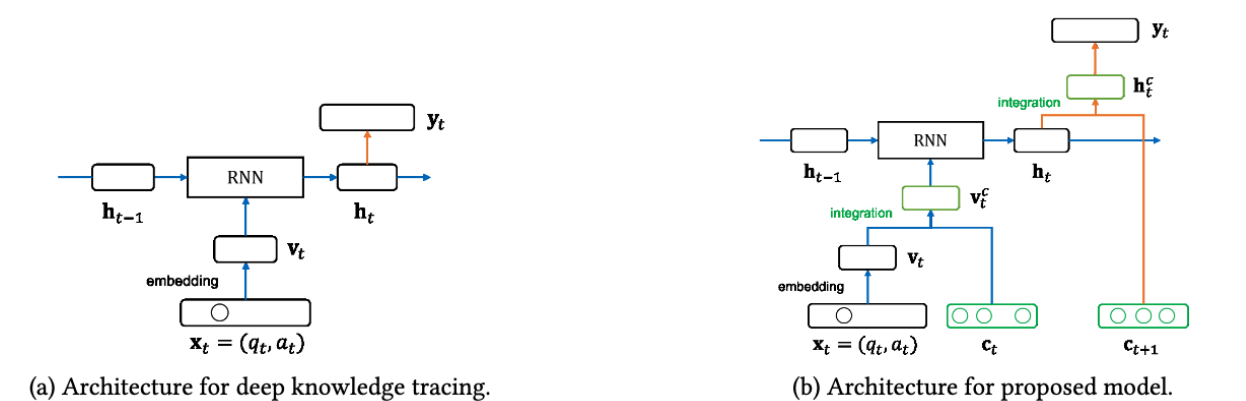

[Nagatani, Koki, et al. "Augmenting knowledge tracing by considering forgetting behavior." The world wide web con](https://dl.acm.org/doi/10.1145/3308558.3313565)[ference. 2019.](https://dl.acm.org/doi/10.1145/3308558.3313565)

#### <span id="page-17-2"></span>**2.4 KQN**

KQN uses neural networks to encode student learning activities into knowledge state and skill vectors, and calculate the relations between the interactions via dot product.

[Lee, Jinseok, and Dit-Yan Yeung. "Knowledge query network for knowledge tracing: How knowledge interacts with](https://arxiv.org/pdf/1908.02146) [skills." Proceedings of the 9th international conference on learning analytics & Knowledge. 2019.](https://arxiv.org/pdf/1908.02146)

#### <span id="page-17-3"></span>**2.5 DKVMN**

Dynamic key-value memory networks (DKVMN) exploit the relationships between latent KCs which are stored in a static memory matrix *key* and predict the knowledge mastery level of a student directly based on a dynamic memory matrix *value*.

[Zhang, Jiani, et al. "Dynamic key-value memory networks for knowledge tracing." Proceedings of the 26th international](https://arxiv.org/abs/1611.08108) [conference on World Wide Web. 2017.](https://arxiv.org/abs/1611.08108)

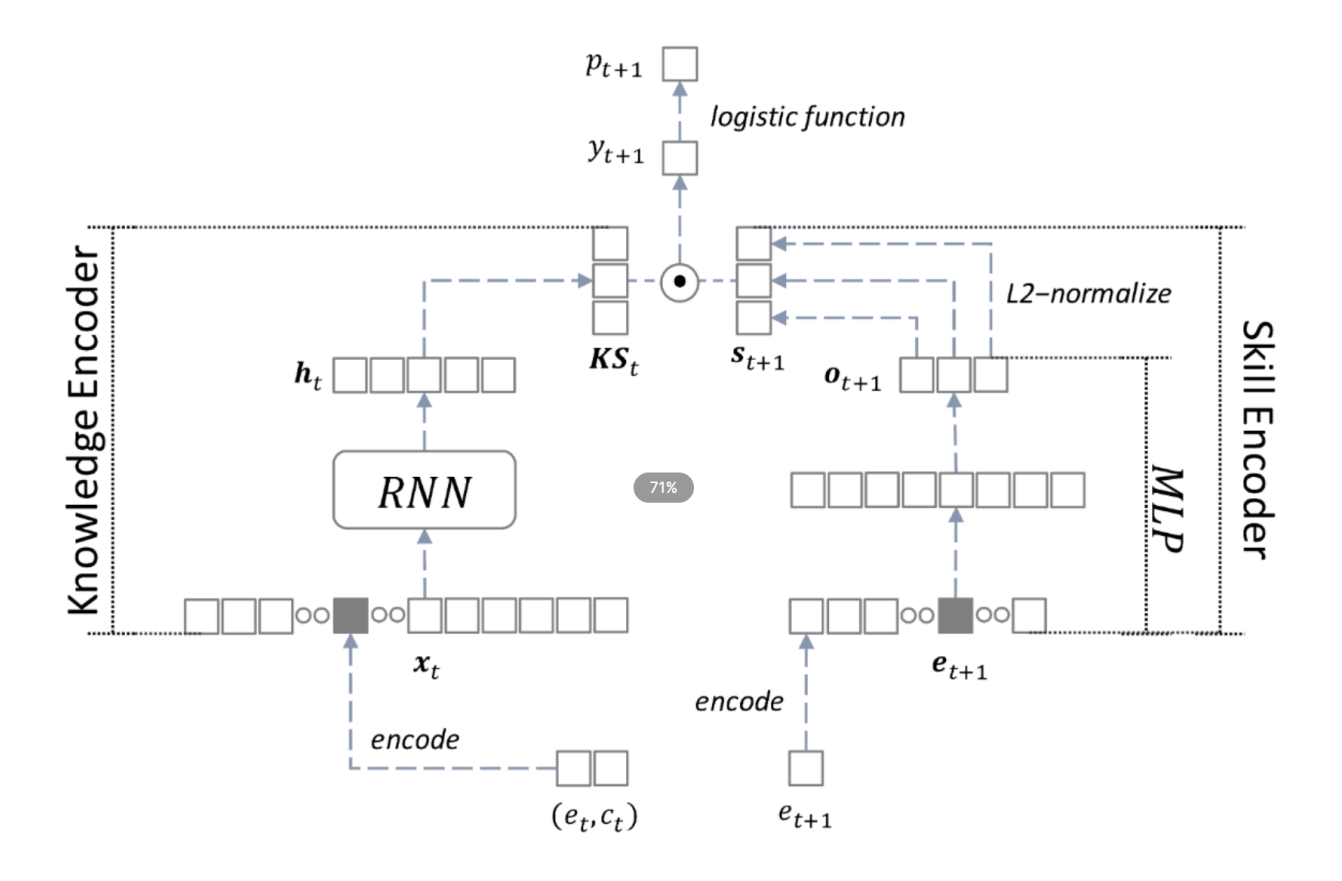

# <span id="page-18-0"></span>**2.6 ATKT**

Adversarial training (AT) based KT method (ATKT) is an attention based LSTM model which apply the adversarial perturbations into the original student interaction sequence to reduce the the risk of DLKT overfitting and limited generalization problem.

[Guo, Xiaopeng, et al. "Enhancing Knowledge Tracing via Adversarial Training." Proceedings of the 29th ACM Inter](https://arxiv.org/pdf/2108.04430)[national Conference on Multimedia. 2021.](https://arxiv.org/pdf/2108.04430)

# <span id="page-18-1"></span>**2.7 GKT**

Graph-based Knowledge Tracing (GKT) is a GNN-based knowledge tracing method that use a graph to model the relations between knowledge concepts to reformulate the KT task as a time-series node-level classification problem.

[Nakagawa, Hiromi, Yusuke Iwasawa, and Yutaka Matsuo. "Graph-based knowledge tracing: modeling student profi](https://ieeexplore.ieee.org/abstract/document/8909656/)[ciency using graph neural network." 2019 IEEE/WIC/ACM International Conference On Web Intelligence \(WI\). IEEE,](https://ieeexplore.ieee.org/abstract/document/8909656/) [2019.](https://ieeexplore.ieee.org/abstract/document/8909656/)

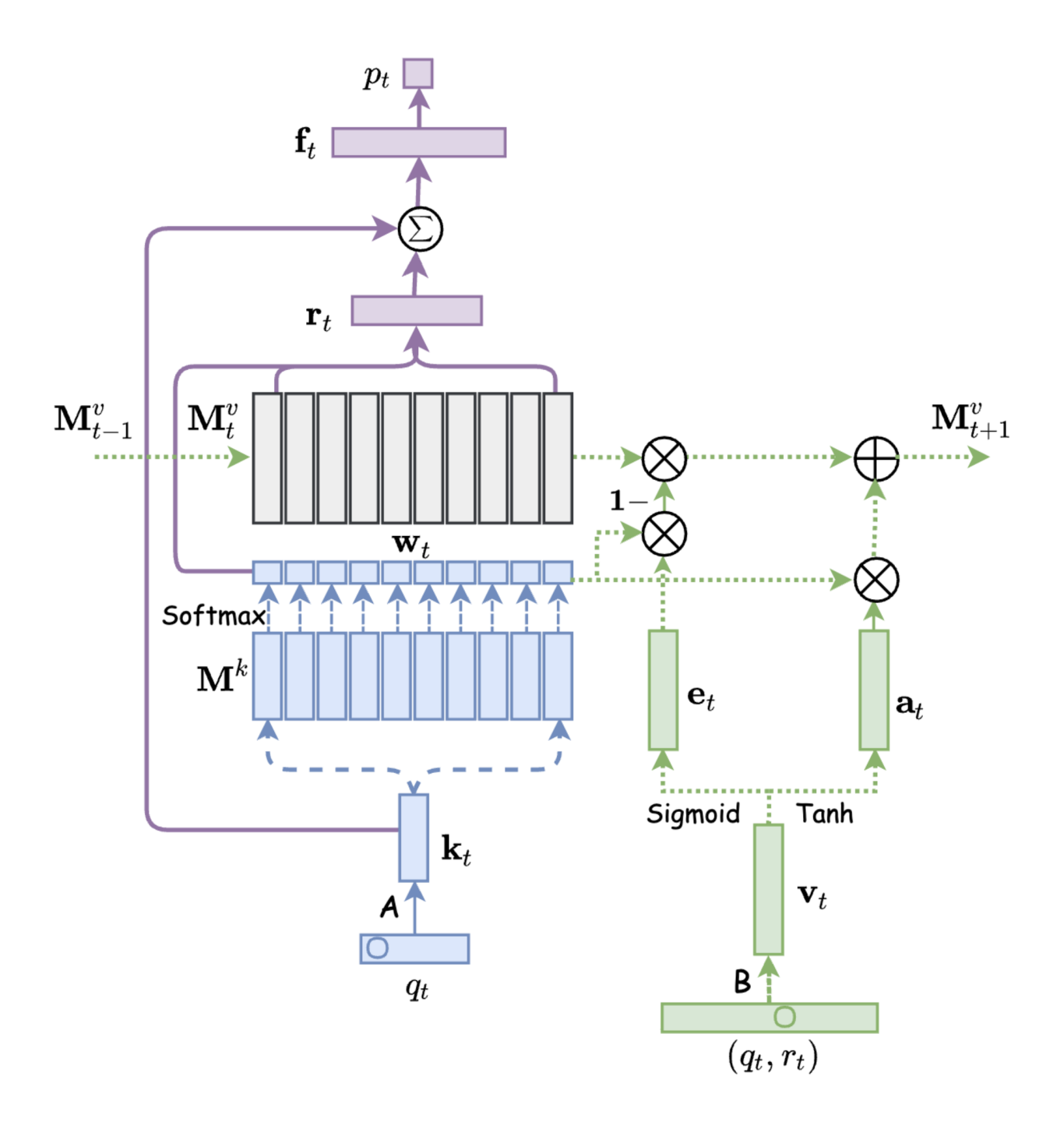

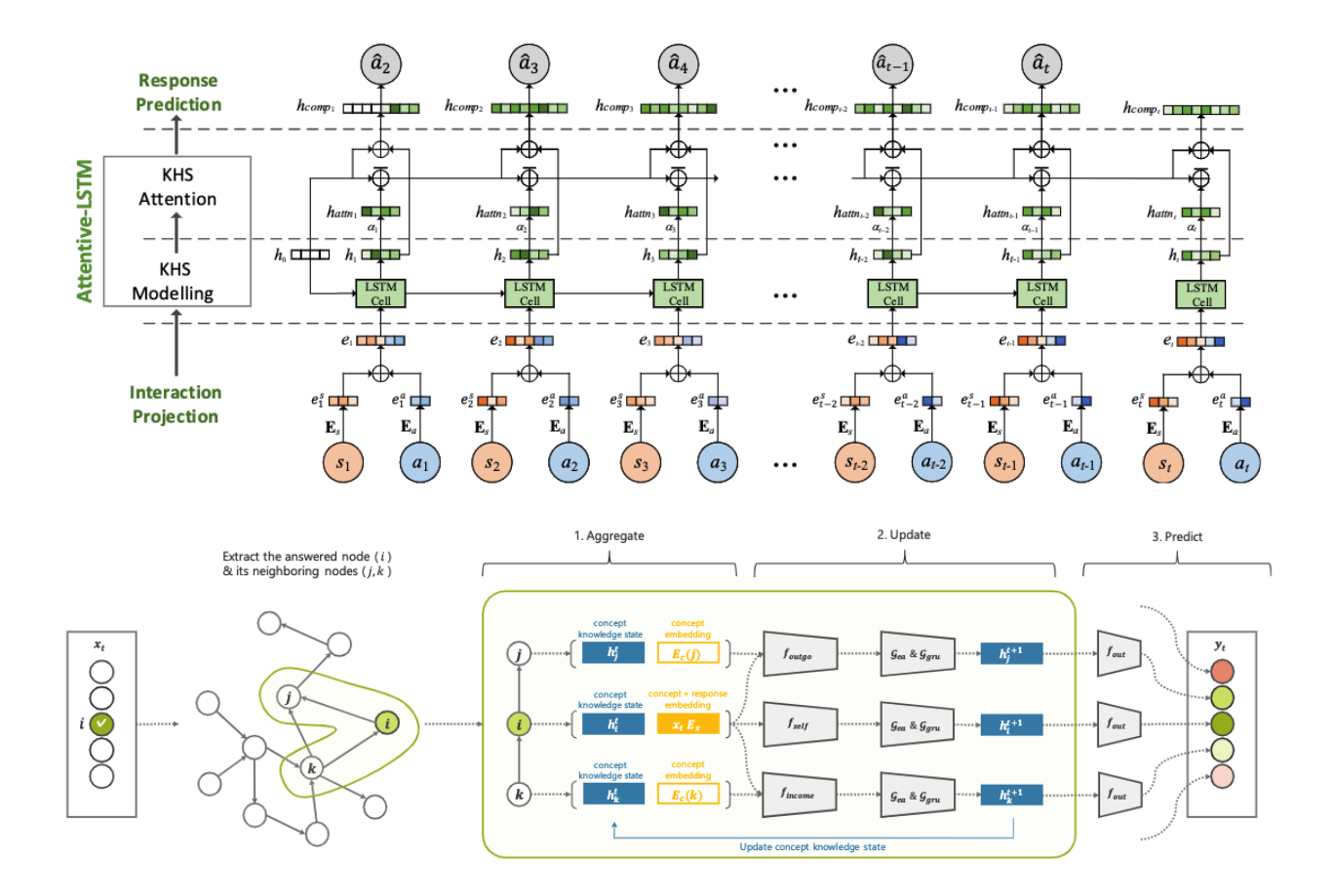

#### <span id="page-20-0"></span>**2.8 SAKT**

Self Attentive Knowledge Tracing (SAKT) use self-attention network to capture the relevance between the KCs and the students' historical interactions.

[Pandey, Shalini, and George Karypis. "A self-attentive model for knowledge tracing." arXiv preprint arXiv:1907.06837](https://arxiv.org/pdf/1907.06837.pdf) [\(2019\).](https://arxiv.org/pdf/1907.06837.pdf)

# <span id="page-20-1"></span>**2.9 SAINT**

Separated Self-AttentIve Neural Knowledge Tracing(SAINT) is a typical Transformer based structure which embeds the exercises in encoder and predict the responses in decoder.

[Choi, Youngduck, et al. "Towards an appropriate query, key, and value computation for knowledge tracing." Proceed](https://arxiv.org/pdf/2002.07033.pdf)[ings of the Seventh ACM Conference on Learning@ Scale. 2020.](https://arxiv.org/pdf/2002.07033.pdf)

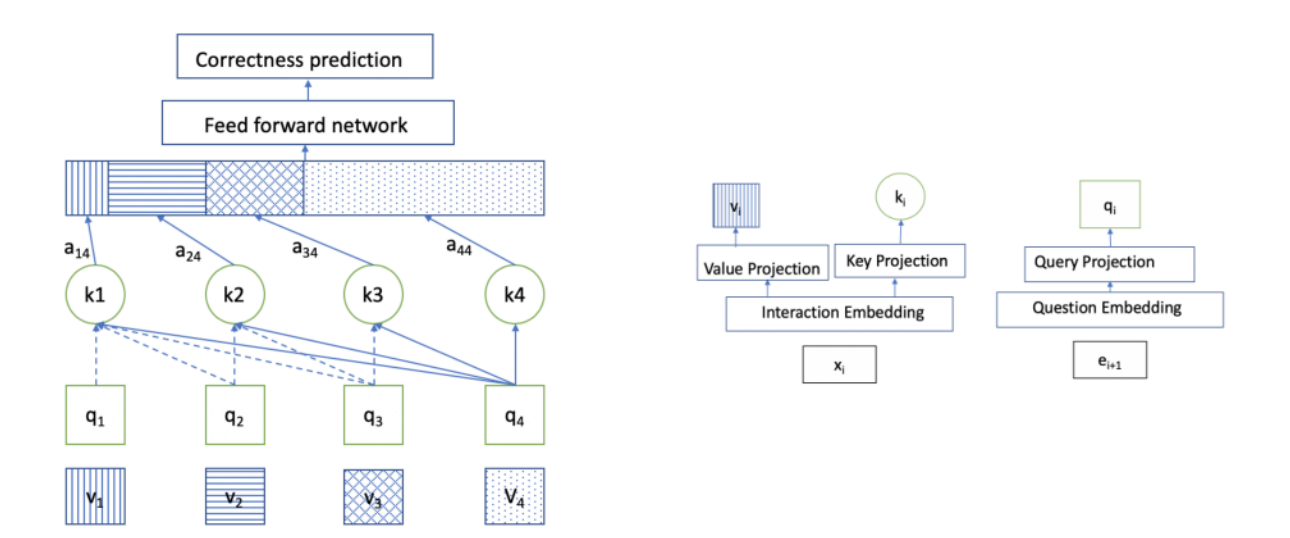

# <span id="page-21-0"></span>**2.10 AKT**

#### **Attentive knowledge tracing (AKT) introduce a rasch model to**

regularize the KC and question embeddings to discriminate the questions on the same KC, and modeling the exercise representations and the students' historical interactdion embeddings via three self-attention based modules.

[Ghosh, Aritra, Neil Heffernan, and Andrew S. Lan. "Context-aware attentive knowledge tracing." Proceedings of the](https://dl.acm.org/doi/pdf/10.1145/3394486.3403282) [26th ACM SIGKDD international conference on knowledge discovery & data mining. 2020.](https://dl.acm.org/doi/pdf/10.1145/3394486.3403282)

# <span id="page-21-1"></span>**2.11 SKVMN**

This model unifies the strengths of recurrent modeling capacity and the capability of memory networks to model the students' learning precocesses.

[Abdelrahman, Ghodai, and Qing Wang. "Knowledge tracing with sequential key-value memory networks." Proceed](https://arxiv.org/pdf/1910.13197.pdf)[ings of the 42nd International ACM SIGIR Conference on Research and Development in Information Retrieval. 2019.](https://arxiv.org/pdf/1910.13197.pdf)

# <span id="page-21-2"></span>**2.12 HawkesKT**

HawkesKT is the first to introduce Hawkes process to model temporal cross effects in KT.

[Wang, Chenyang, et al. "Temporal cross-effects in knowledge tracing." Proceedings of the 14th ACM International](http://www.thuir.cn/group/~mzhang/publications/WSDM2021-WangChenyang.pdf) [Conference on Web Search and Data Mining. 2021.](http://www.thuir.cn/group/~mzhang/publications/WSDM2021-WangChenyang.pdf)

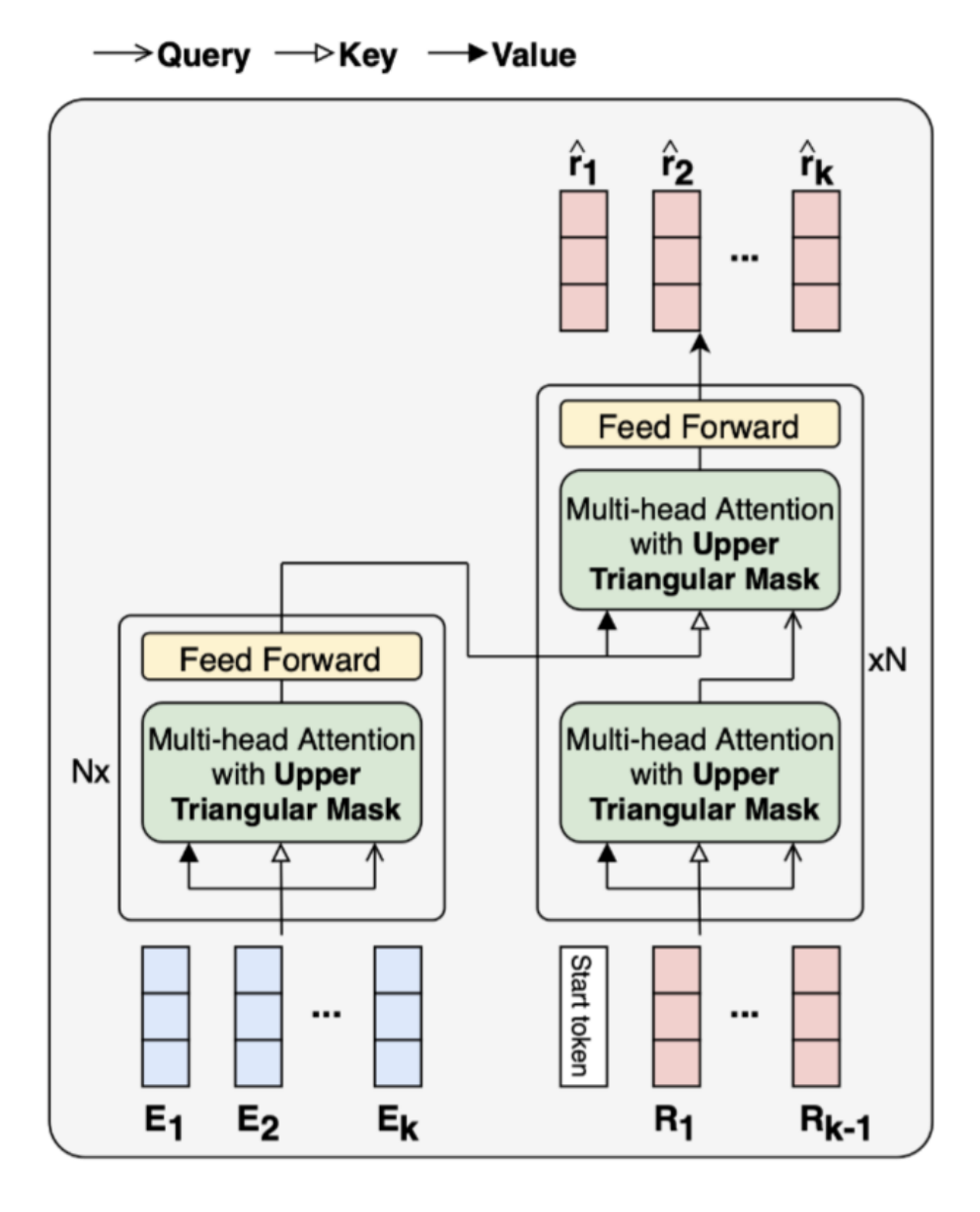

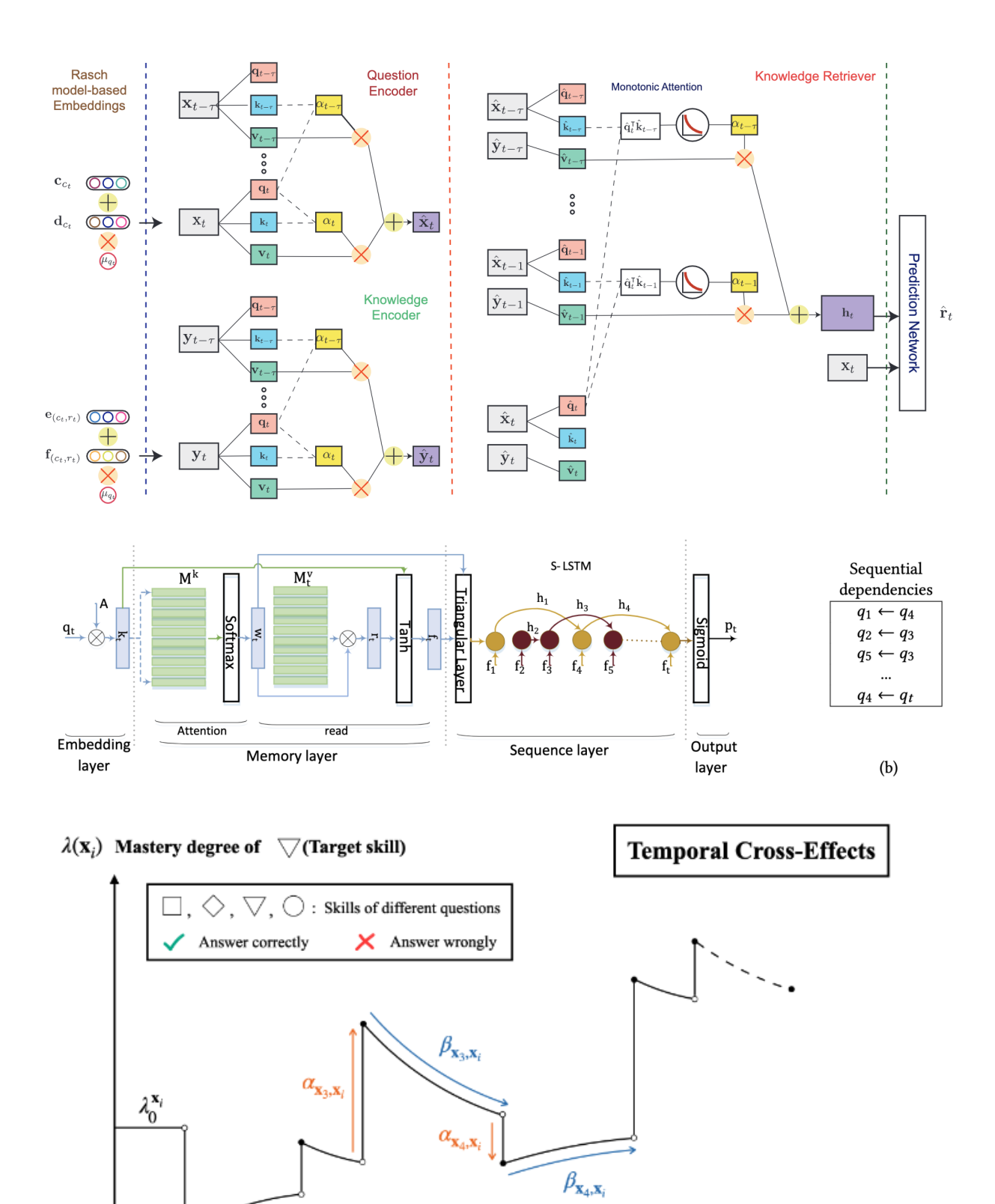

 $\square$  $\times$ 

 $\rightarrow$  t<sub>4</sub>

 $\Diamond\lor\triangledown\lor$ 

 $\rightarrow t_2 \rightarrow t_3$ 

 $\square \times$ 

 $t_1$  –

 $\bigtriangledown \checkmark \bigcirc \checkmark$  x<sub>i</sub> $\bigtriangledown$  ? Time

 $\rightarrow t_5 \rightarrow t_6 -- - \rightarrow t_i$ 

# <span id="page-24-0"></span>**2.13 Deep-IRT**

Deep-IRT is a synthesis of the item response theory (IRT) model and a knowledge tracing model that is based on the deep neural network architecture called dynamic key-value memory network (DKVMN) to make deep learning based knowledge tracing explainable.

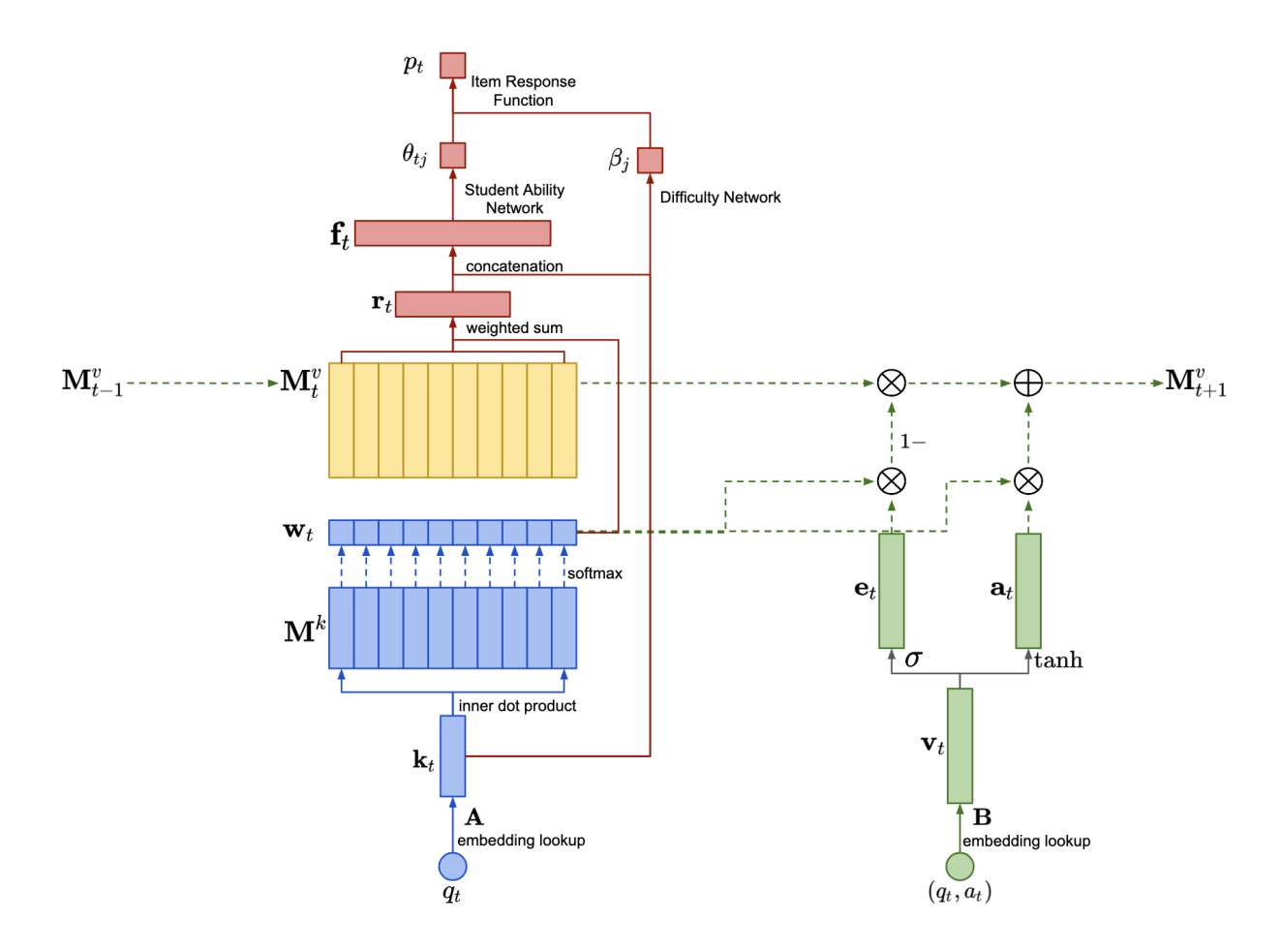

[Yeung, Chun-Kit. "Deep-IRT: Make deep learning based knowledge tracing explainable using item response theory."](https://arxiv.org/pdf/1904.11738.pdf) [arXiv preprint arXiv:1904.11738 \(2019\).](https://arxiv.org/pdf/1904.11738.pdf)

# <span id="page-24-1"></span>**2.14 LPKT**

Learning Processconsistent Knowledge Tracing(LPKT) monitors students' knowledge state by directly modeling their learning process.

[Shen, Shuanghong, et al. "Learning process-consistent knowledge tracing." Proceedings of the 27th ACM SIGKDD](http://staff.ustc.edu.cn/~huangzhy/files/papers/ShuanghongShen-KDD2021.pdf) [Conference on Knowledge Discovery & Data Mining. 2021.](http://staff.ustc.edu.cn/~huangzhy/files/papers/ShuanghongShen-KDD2021.pdf)

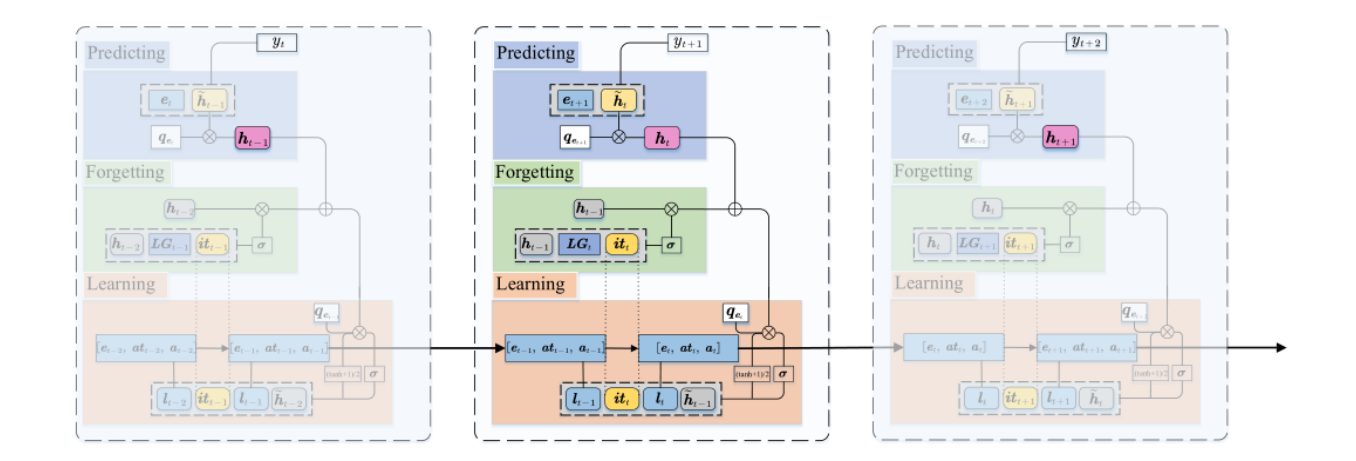

# <span id="page-25-0"></span>**2.15 DIMKT**

The DIfficulty Matching Knowledge Tracing (DIMKT) model explicitly incorporate the difficulty level into the question representation and establish the relation between students' knowledge state and the question difficulty level during the practice process.

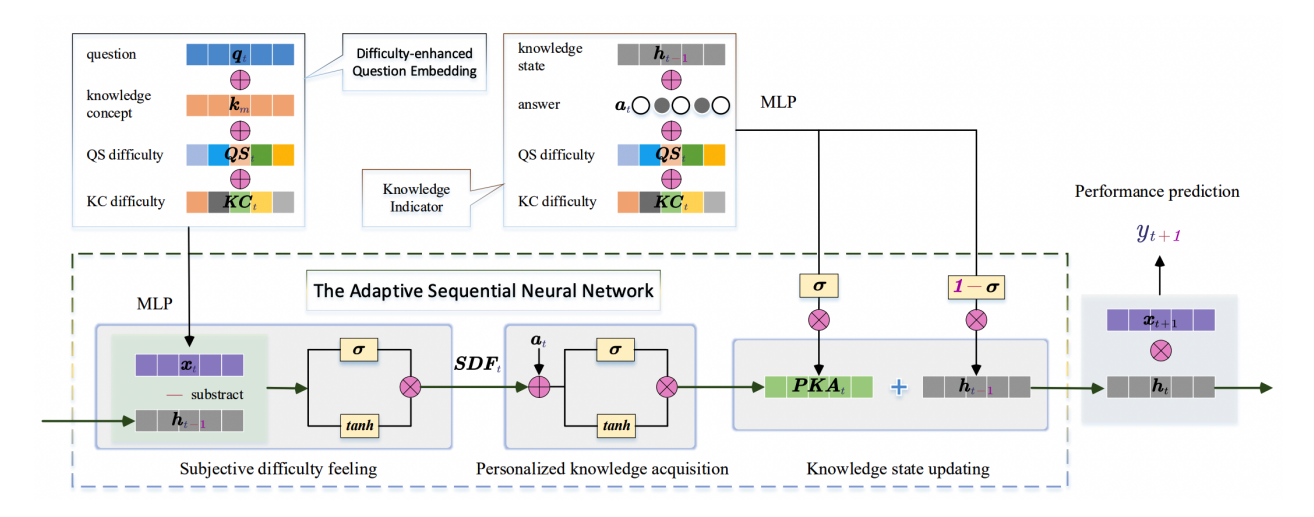

[Shen, Shuanghong, et al. "Assessing Student's Dynamic Knowledge State by Exploring the Question Difficulty Effect."](https://dl.acm.org/doi/pdf/10.1145/3477495.3531939) [Proceedings of the 45th International ACM SIGIR Conference on Research and Development in Information Retrieval.](https://dl.acm.org/doi/pdf/10.1145/3477495.3531939) [2022.](https://dl.acm.org/doi/pdf/10.1145/3477495.3531939)

# <span id="page-25-1"></span>**2.16 IEKT**

Individual Estimation Knowledge Tracing (IEKT) estimates the students' cognition of the question before response prediction and assesses their knowledge acquisition sensitivity on the questions before updating the knowledge state.

[Long, Ting, et al. "Tracing knowledge state with individual cognition and acquisition estimation." Proceedings of the](https://wnzhang.net/papers/2021-sigir-iekt.pdf) [44th International ACM SIGIR Conference on Research and Development in Information Retrieval. 2021.](https://wnzhang.net/papers/2021-sigir-iekt.pdf)

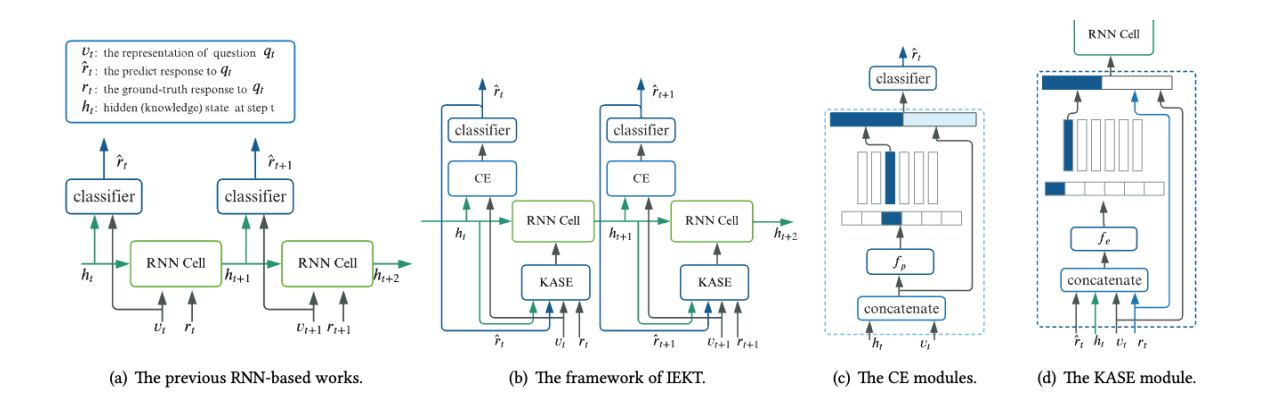

# <span id="page-26-0"></span>**2.17 qDKT**

qDKT(base) is a model same as DKT, but use the question ID as the input.

[Sonkar, Shashank, et al. "qdkt: Question-centric deep knowledge tracing." arXiv preprint arXiv:2005.12442 \(2020\).](https://arxiv.org/pdf/2005.12442.pdf)

# <span id="page-26-1"></span>**2.18 AT-DKT**

AT-DKT improve the prediction performance of the original deep knowledge tracing model with two auxiliary learning tasks including question tagging prediction task and individualized prior knowledge prediction task.

[Liu, Zitao, et al. "Enhancing deep knowledge tracing with auxiliary tasks." Proceedings of the ACM Web Conference.](https://dl.acm.org/doi/pdf/10.1145/3543507.3583866) [2023.](https://dl.acm.org/doi/pdf/10.1145/3543507.3583866)

# <span id="page-26-2"></span>**2.19 simpleKT**

simpleKT is a strong but simple baseline method to deal with the KT task by modeling question-specific variations based on Rasch model and use the ordinary dot-product attention function to extract the time-aware information embedded in the student learning interactions.

[Liu, Zitao, et al. "simpleKT: A Simple But Tough-to-Beat Baseline for Knowledge Tracing." The Eleventh International](https://arxiv.org/pdf/2302.06881.pdf) [Conference on Learning Representations. 2022.](https://arxiv.org/pdf/2302.06881.pdf)

# <span id="page-26-3"></span>**2.20 QIKT**

QIKT is a question-centric interpretable KT model that estimates students' knowledge state variations at a fine-grained level with question-sensitive cognitive representations that are jointly learned from a question-centric knowledge acquisition module and a question-centric problem solving module.

[Chen, Jiahao, et al. "Improving interpretability of deep sequential knowledge tracing models with question-centric](https://arxiv.org/pdf/2302.06885.pdf) [cognitive representations." The 37th AAAI Conference on Artificial Intelligence. 2023.](https://arxiv.org/pdf/2302.06885.pdf)

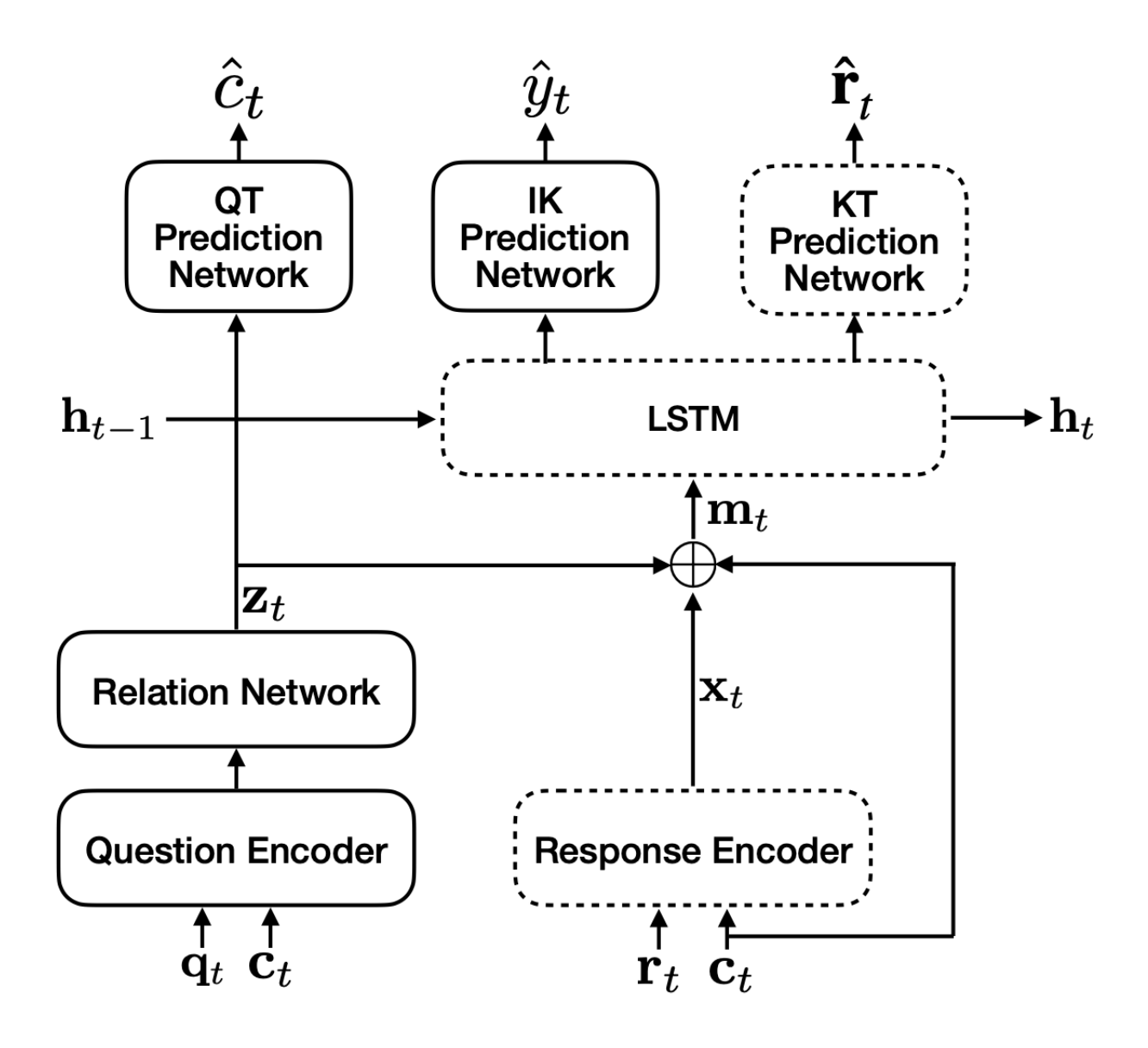

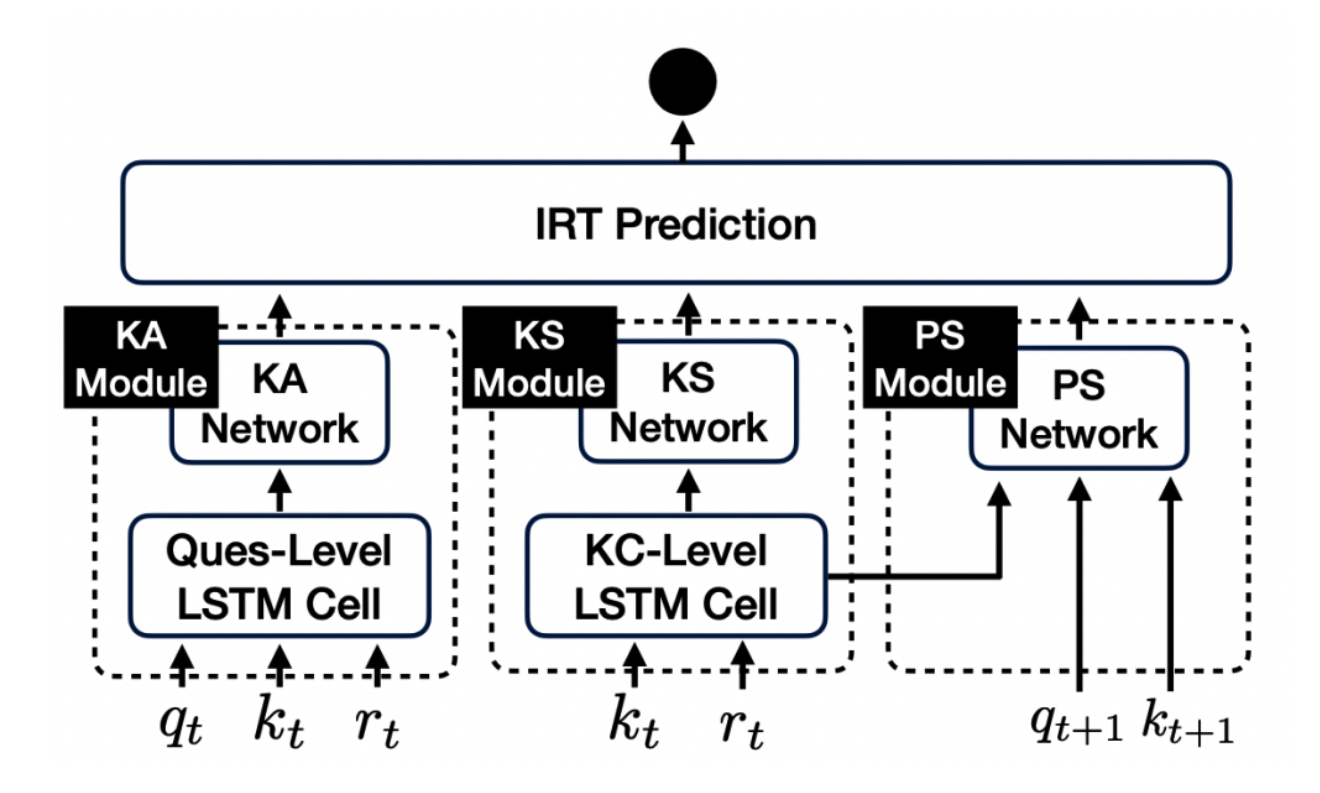

# <span id="page-28-0"></span>**2.21 sparseKT-soft/topK**

sparseKT incorporate a k-selection module to only pick items with the highest attention scores including two sparsification heuristics: (1) soft-thresholding sparse attention (sparseKT-soft) and (2) top- sparse attention (sparseKT-topK).

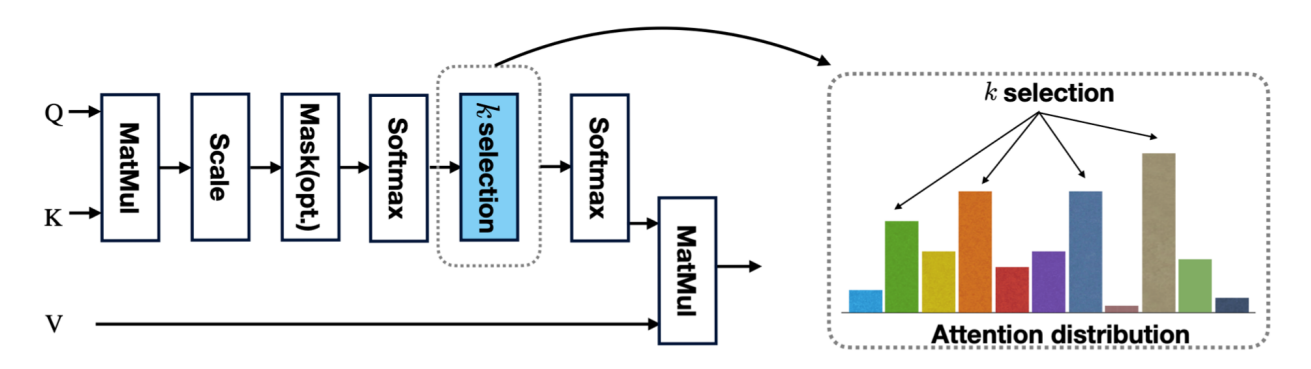

*Shuyan Huang, et al. "Towards Robust Knowledge Tracing Models via k-Sparse Attention." Proceedings of the 46th International ACM SIGIR Conference on Research and Development in Information Retrieval. 2023.*

# <span id="page-29-0"></span>**2.22 RKT**

RKT contains a relation-aware self-attention layer that incorporates the contextual information including both the exercise relation information through their textual content as well as student performance data and the forget behavior information through modeling an exponentially decaying kernel function.

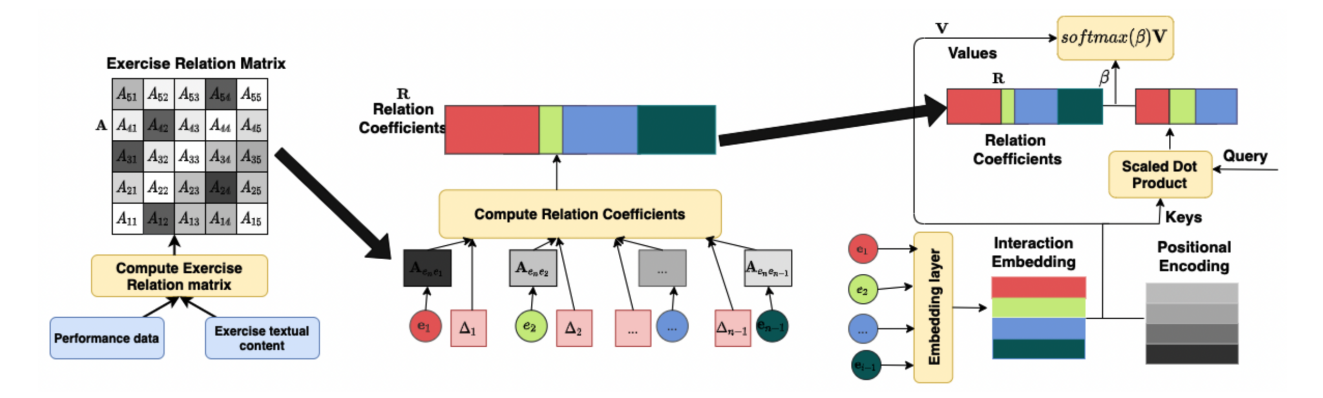

[Pandey, Shalini, and Jaideep Srivastava. "RKT: relation-aware self-attention for knowledge tracing." Proceedings of](https://dl.acm.org/doi/pdf/10.1145/3340531.3411994) [the 29th ACM International Conference on Information & Knowledge Management. 2020.](https://dl.acm.org/doi/pdf/10.1145/3340531.3411994)

# <span id="page-29-1"></span>**2.23 FoLiBiKT**

FoLiBi (Forgetting-aware Linear Bias) is a simple yet effective solution that introduces a linear bias term to explicitly model learners' forgetting behavior, compensating for the neglect of forgetting effects in existing attention-based Knowledge Tracing modelsWe reproduced FoLiBi with AKT, namely FoLiBiKT.

[Im, Yoonjin, et al. "Forgetting-aware Linear Bias for Attentive Knowledge Tracing." Proceedings of the 32nd ACM](https://dl.acm.org/doi/abs/10.1145/3583780.3615191) [International Conference on Information and Knowledge Management. 2023.](https://dl.acm.org/doi/abs/10.1145/3583780.3615191)

# <span id="page-29-2"></span>**2.24 Dtransformer**

The Diagnostic Transformer (DTransformer) integrates question-level mastery with knowledge-level diagnosis using Temporal and Cumulative Attention (TCA) and multi-head attention for dynamic knowledge tracing. Moreover, a contrastive learning-based training algorithm enhances the stability of knowledge state diagnosis.

[Yin, Yu, et al. "Tracing Knowledge Instead of Patterns: Stable Knowledge Tracing with Diagnostic Transformer."](https://dl.acm.org/doi/pdf/10.1145/3543507.3583255) [Proceedings of the ACM Web Conference. 2023.](https://dl.acm.org/doi/pdf/10.1145/3543507.3583255)

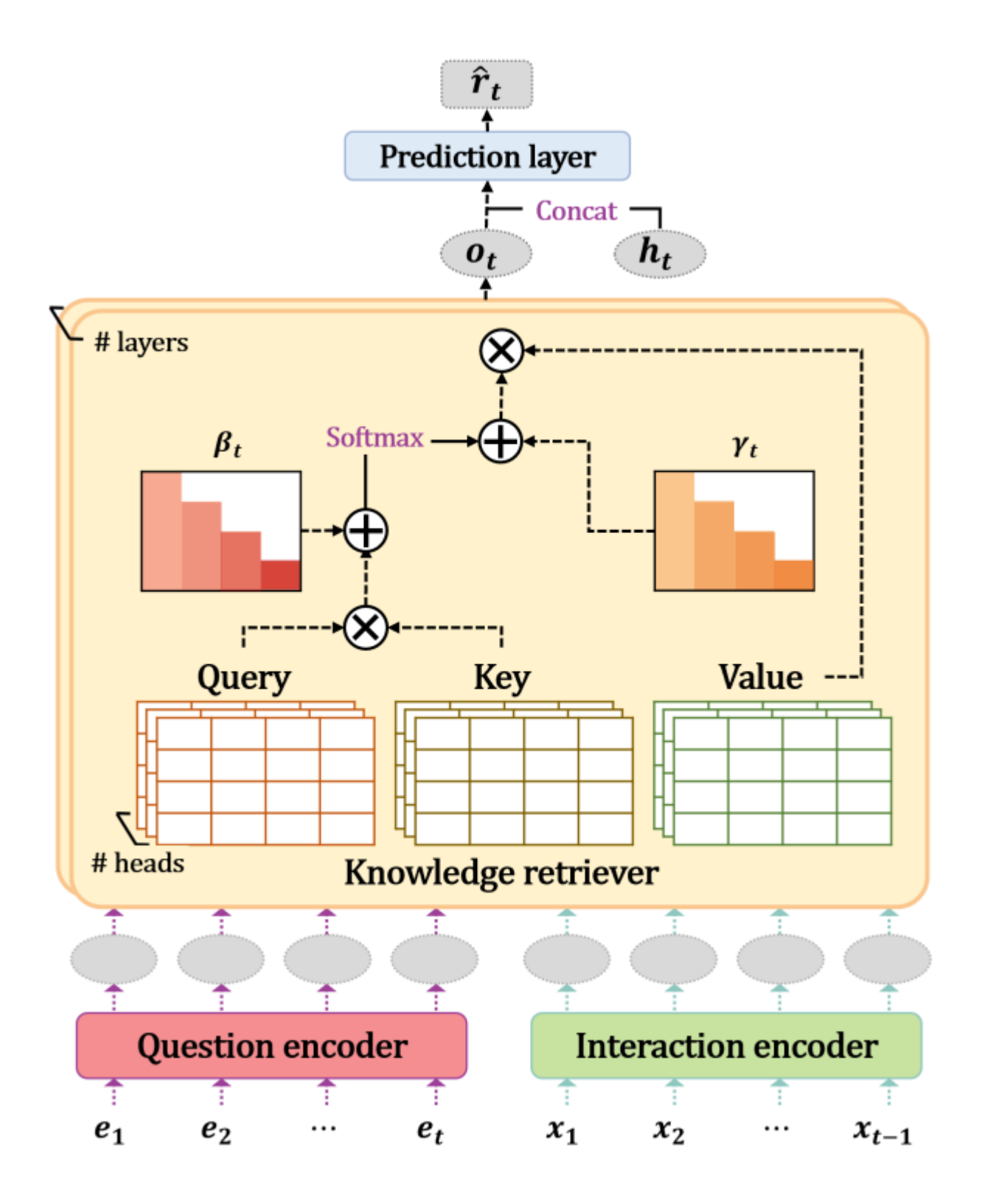

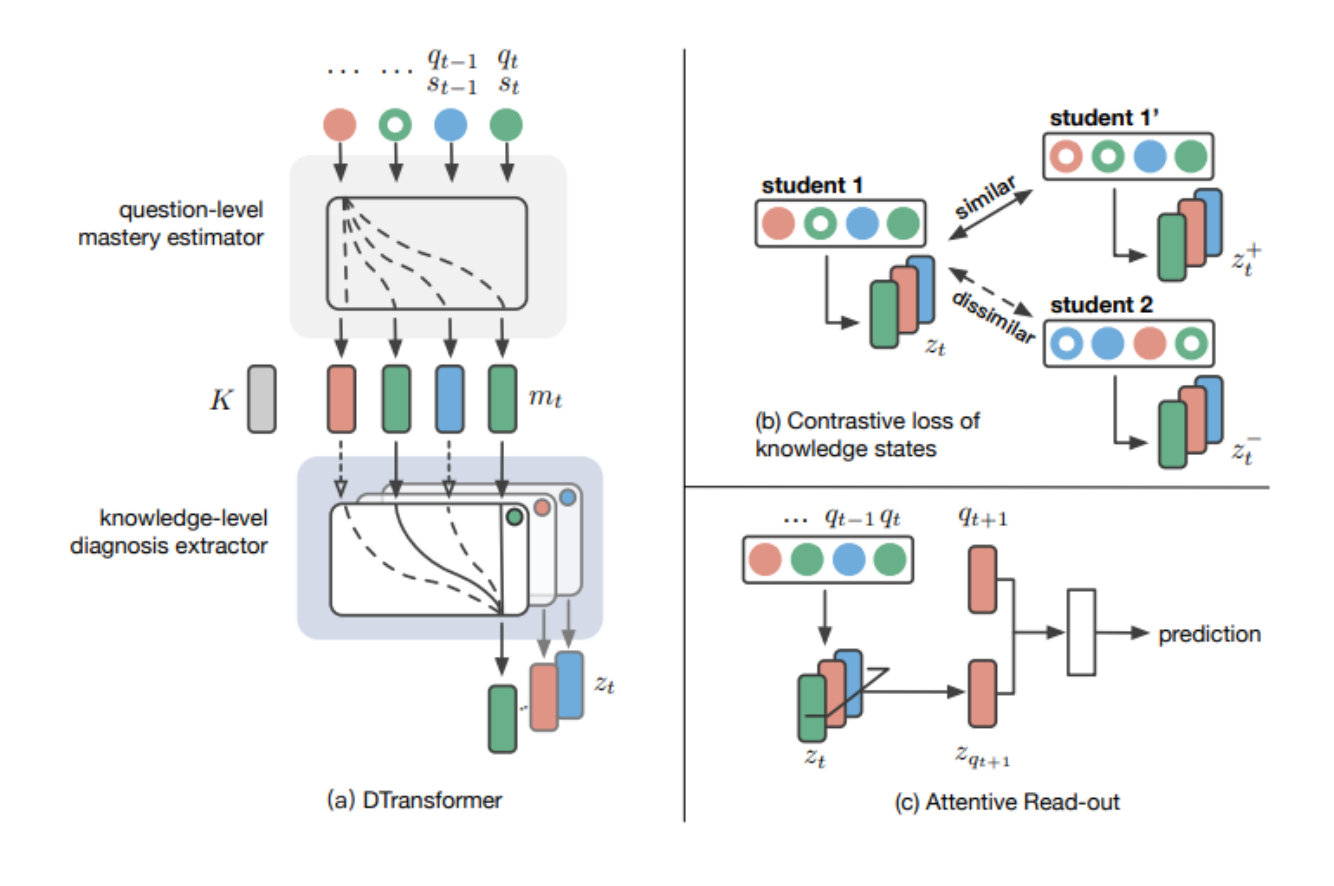

#### **THREE**

# **DATASETS**

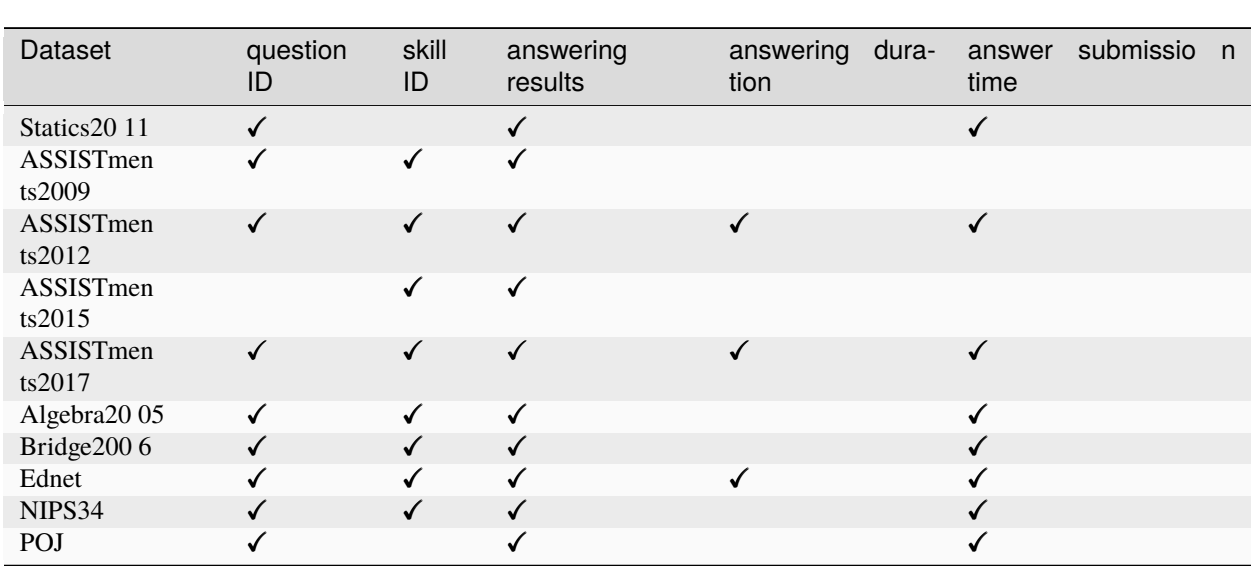

<span id="page-32-0"></span>We mainly select the following datasets in the pyKT at presents:

# <span id="page-32-1"></span>**3.1 Statics2011**

This dataset is collected from an engineering statics course taught at the Carnegie Mellon University during Fall 2011. In this dataset, a unique question is constructed by concatenating the problem name and step name and the dataset has 194,947 interactions, 333 students, 1,224 questions.

<https://pslcdatashop.web.cmu.edu/DatasetInfo?datasetId=507>

# <span id="page-32-2"></span>**3.2 ASSISTments2009**

This dataset is made up of math exercises, collected from the free online tutoring ASSISTments platform in the school year 2009-2010. The dataset consists of 346,860 interactions, 4,217 students, and 26,688 questions and is widely used and has been the standard benchmark for KT methods over the last decade.

<https://sites.google.com/site/assistmentsdata/home/2009-2010-assistment-data/skill-builder-data-2009-2010>

### <span id="page-33-0"></span>**3.3 ASSISTments2012**

This is the ASSISTments data for the school year 2012~2013 with affect predictions. The dataset consists of 2,541,201 interactions, 27,066 students, and 45,716 questions.

<https://sites.google.com/site/assistmentsdata/datasets/2012-13-school-data-with-affect>

# <span id="page-33-1"></span>**3.4 ASSISTments2015**

Similar to ASSISTments2009, this dataset is collected from the ASSISTments platform in the year of 2015. It includes 708,631 interactions on 100 distinct KCs from 19,917 students. This dataset has the largest number of students among the other ASSISTments datasets.

<https://sites.google.com/site/assistmentsdata/datasets/2015-assistments-skill-builder-data>

# <span id="page-33-2"></span>**3.5 ASSISTments2017**

This dataset is from the 2017 data mining competition. It consists of 942,816 interactions, 686 students, and 102 questions.

<https://sites.google.com/view/assistmentsdatamining/dataset?authuser=0>

# <span id="page-33-3"></span>**3.6 Algebra2005**

This dataset is from the KDD Cup 2010 EDM Challenge that contains 13-14 year old students' responses to Algebra questions. It contains detailed step-level student responses. The unique question construction is similar to the process used in Statics2011, which ends up with 809,694 interactions, 574 students, 210,710 questions and 112 KCs.

<https://pslcdatashop.web.cmu.edu/KDDCup/>

# <span id="page-33-4"></span>**3.7 Bridge2006**

This dataset is also from the KDD Cup 2010 EDM Challenge and the unique question construction is similar to the process used in Statics2011. There are 3,679,199 interactions, 1,146 students, 207,856 questions and 493 KCs in the dataset.

<https://pslcdatashop.web.cmu.edu/KDDCup/>

# <span id="page-33-5"></span>**3.8 Ednet**

The large-scale hierarchical student activity data set collected by Santa (an artificial intelligence guidance system) contains 131317236 interactive information of 784309 students, which is the largest public interactive education system data set released so far.

<https://github.com/riiid/ednet>

### <span id="page-34-0"></span>**3.9 NIPS34**

This dataset is from the Tasks 3 & 4 at the NeurIPS 2020 Education Challenge. It contains students' answers to multiplechoice diagnostic math questions and is collected from the Eedi platform. For each question, we choose to use the leaf nodes from the subject tree as its KCs, which ends up with 1,382,727 interactions, 948 questions, and 57 KCs.

<https://eedi.com/projects/neurips-education-challenge>

# <span id="page-34-1"></span>**3.10 POJ**

This dataset consists of programming exercises and is collected from Peking coding practice online platform. The dataset is originally scraped by Pandey and Srivastava. In total, it has 996,240 interactions, 22,916 students, and 2,750 questions.

[https://drive.google.com/drive/folders/1LRljqWfODwTYRMPw6wEJ\\_mMt1KZ4xBDk](https://drive.google.com/drive/folders/1LRljqWfODwTYRMPw6wEJ_mMt1KZ4xBDk)

#### **FOUR**

#### **HOW TO CONTRIBUTE TO PYKT?**

<span id="page-36-0"></span>pyKT is still under development. More KT models and datasets will be added, and we always welcome contributions to make pyKT better.

#### <span id="page-36-1"></span>**4.1 Guidance**

Thank you for your interest in contributing to pyKT! You can make the following contributions to pyKT:

- 1. Bug-fix for an outstanding issue.
- 2. Add new datasets.
- 3. New model implementations.

#### **4.1.1 Install for Development**

1Fork the [pyKT](https://github.com/pykt-team/pykt-toolkit) by clicking the "Fork" button.

2Clone the repository you cloned, and switch to the dev branch (Notice: Do not work on the main branch).

```
git clone https://github.com/{your github name}/pykt-toolkit
cd pykt-toolkit
git checkout dev
```
3Editable Installation

You can use the following command to install the pyKT library.

pip install -e .

In this way, every change made to the pykt directory will be effective immediately. The package does not require another installation again.

#### **4.1.2 Push Your Codes to pyKT (Pull Requests)**

After implementing the new models or fixing bugs, you can push your codes to the dev branch in your repository. Then, you can use the merge request feature to merge your codes to pyKT's **main** branch.

The main branch is **not be allowed** to push codes (the push submission will be failed). And we will refuse the Pull Request from other branches to the main branch except for dev branch.

### <span id="page-37-0"></span>**4.2 Add Your Datasets**

In this section, we will use the ASSISTments2015 dataset as an example to show the adding dataset procedure. Here we simplify the ASSISTments2015 into assist2015 as the dataset name, you can replace assist2015 in your own dataset.

#### **4.2.1 Create Data Files**

1Please create a new dataset folder in the data directory with dataset name.

```
mkdir -p ./data/assist2015
```
2You should add the raw files of the new dataset into the named directory, like the file structure of assist2015:

```
$tree data/assist2015/
  2015_100_skill_builders_main_problems.csv
```
3You need to provide the data path of new dataset to dname2paths of examples/data\_preprocess.py.

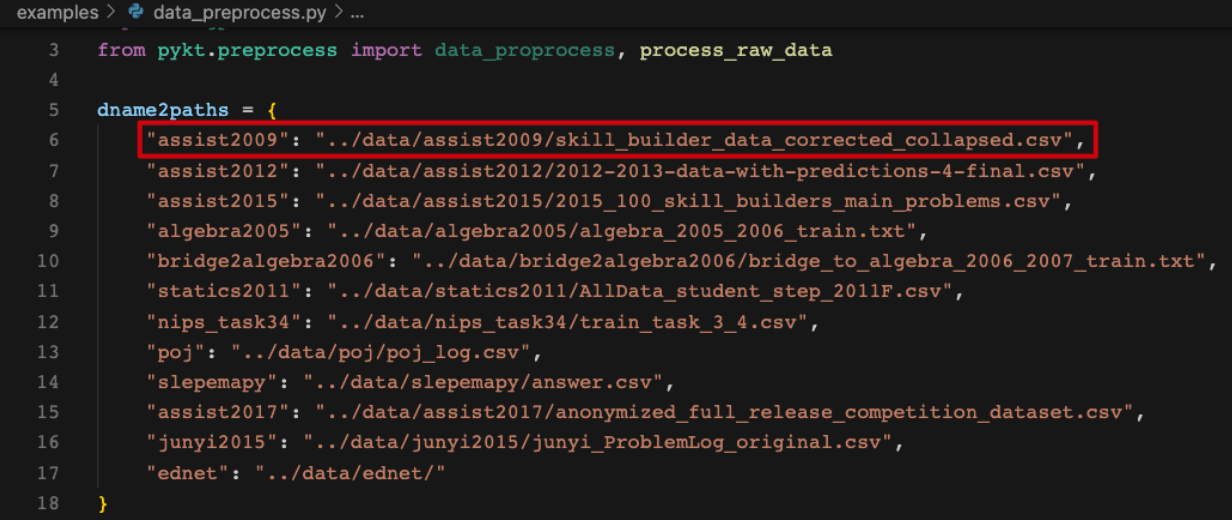

#### **4.2.2 Data Preprocess File**

1Create the processing file assist2015\_preprocess.py under the pykt/preprocess directory. The data preprocessing are suggested to follow the [Data Preprocess Guidelines](#Data Preprocess Guidelines). The main codes of the data preprocessing of assist2015 are as follows:

```
import pandas as pd
from pykt.utils import write_txt, change2timestamp, replace_text
def read_data_from_csv(read_file, write_file):
   # load the original data
   df = pd.read_table(read_file, encoding = "utf-8", dtype=str, low_meanory=False)df["Problem Name"] = df["Problem Name"].apply(replace_text)
   df["Step Name"] = df["Step Name"].apply(replace_text)
   df["Questions"] = df.apply(lambda x:f"{x['Problem Name']}----{x['Step Name']}",
\rightarrowaxis=1)
   df["index"] = range(df.shape[0])df = df.dropna(subset=["Anon Student Id", "Questions", "KC(Default)", "First␣
˓→Transaction Time", "Correct First Attempt"])
    df = df[df['Correct First Attempt''].isin([str(0),str(1)])]#keep the interaction
˓→which response in [0,1]
   df = df[["index", "Anon Student Id", "Questions", "KC(Default)", "First Transaction␣
˓→Time", "Correct First Attempt"]]
   df["KC(Default)"] = df["KC(Default)"].apply(replace_text)
   data = []
   ui_df = df.groupby(['Anon Student Id'], sort=False)
   for ui in ui_df:
        u, curdf = ui[0], ui[1]curdf.loc[:, "First Transaction Time"] = curdf.loc[:, "First Transaction Time"].
\rightarrowapply(lambda t: change2timestamp(t))
        curdf = curdf.sort_values(by=["First Transaction Time", "index"])
        curdf["First Transaction Time"] = curdf["First Transaction Time"].astype(str)
        seq\_skills = [x.\text{replace}("~\sim~", "\_") for x in curdf["KC(Default)"].values]
        seq_ans = curdf["Correct First Attempt"].values
        seq_start_time = curdf["First Transaction Time"].values
        seq_problems = curdf["Questions"].values
        seq_len = len(seq_ans)
        seq\_use\_time = ['NA"]data.append(
            [[u, str(seq_len)], seq_problems, seq_skills, seq_ans, seq_start_time, seq_
˓→use_time])
   write_txt(write_file, data)
```
The entire codes can be seen in pykt/preprocess/algebra2005\_preprocess.py.

2Import the preprocess file to pykt/preprocess/data\_proprocess.py.

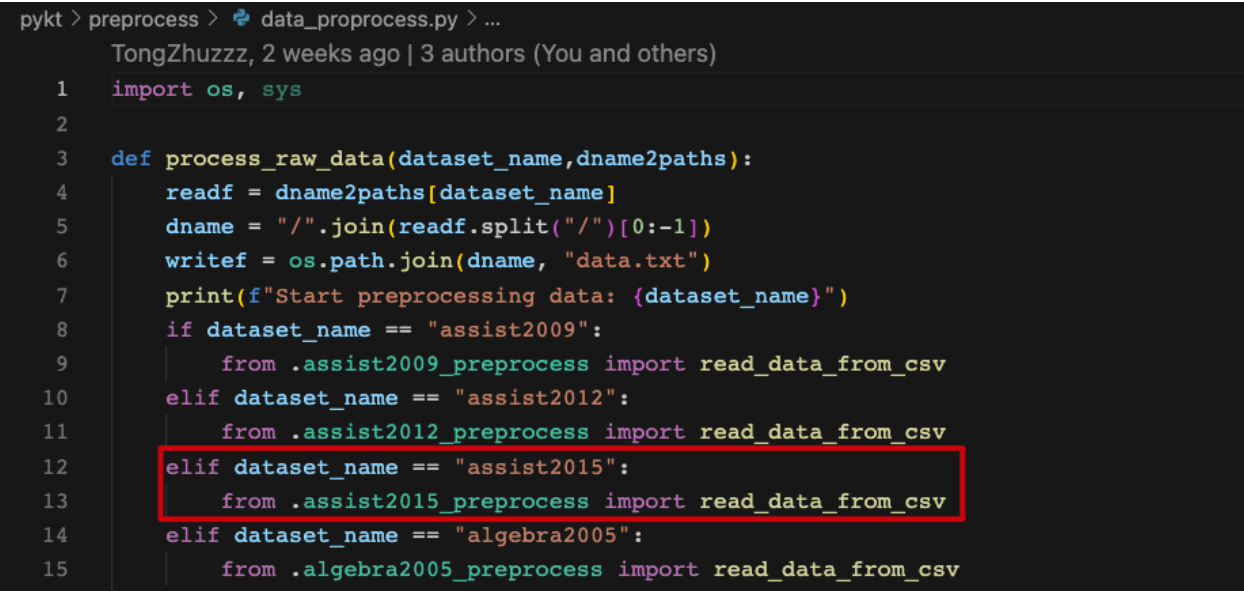

#### **4.2.3 Data Preprocess Guidelines**

#### **Field Extraction**

For each datset, we mainly extract 6 fields for model training: user ID, question ID (name), skill ID (name), answering results, answer submission time, and answering duration(if the field does not exist in the dataset, it is represented by "NA").

#### **Data Filtering**

The interaction with lacks one of the five fields in user ID, question ID (name), skill ID (name), answering results, answer submission time will be filtered out.

#### **Data Ordering**

A student's interaction sequence is order according to the answer submission time. The order will be kept consistent with the original relative position for different interactions with the same submission time.

#### **Character Processing**

- **Field concatenation:** Use ---- as the connecting symbol. For example, Algebra2005 needs to concatenate Problem Name and Step Name as the final problem name.
- **Character replacement:** If there is an underline \_ in the question and skill of original data, replace it with  $\# \# \#$ . If there is a comma , in the question and skill of original data, replace it with @@@@.
- **Multi-skill separator:** If there are multiple skills in a question, we separate the skills with an underline  $\Box$ .
- **Time format:** The answer submission time is a millisecond (ms) timestamp, and the answering duration is in milliseconds (ms).

#### **Output Data Format**

After completing the above data preprocessing, you will get a data.txt file under the dataset namely folder(data directory). Each student sequence contains 6 rows informations as follows:

User ID, sequence length Question ID (name) skill ID (name) Answer result Answer submission time Answering duration

Example:

50121, 4 106101, 106102, 106103, 106104 7014, 7012, 7014, 7013 0, 1, 1, 1 1647409594000, 1647409601000, 1647409666000, 1647409694000 123, 234, 456, 789

#### **Testing Data Format**

A question may be related to multiple knowledge concepts (KCs). To make the evaluation of pyKT consistent with the real-world prediction scenarios, we train DLKT models on KCs but evaluate them on questions level. To this end, the testing data has different formats in different prediction scenarios. To better understand, we use the below example to introduce various testing data formats. There are three questions  $\S{q_1, q_2, q_3}\$ , each questions are related to two KCs  $\S{K_1, k_3}, \{k_1, k_2\}, \{k_3, k_4\}\$ .

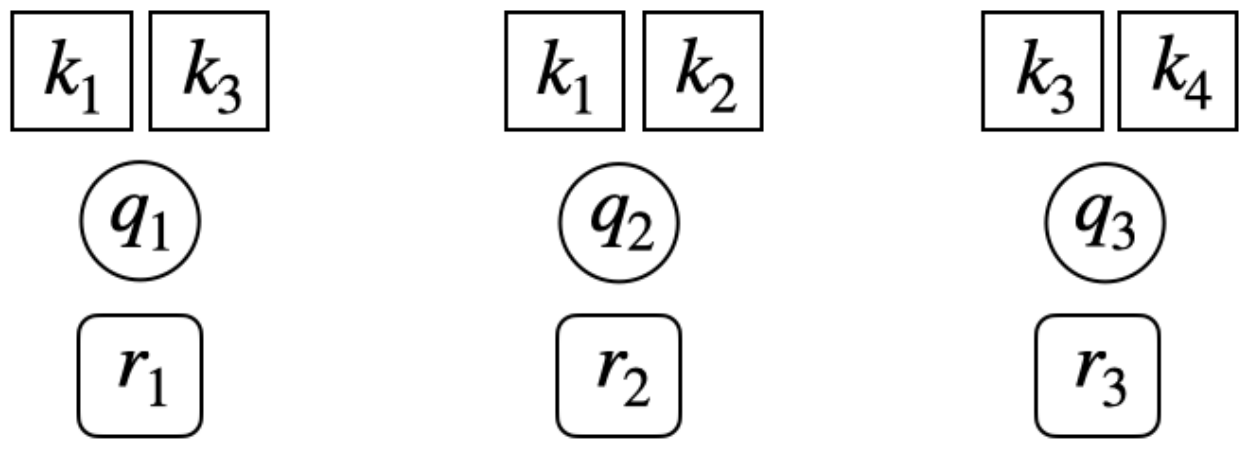

• **Repeat format:** Similar to training data and validation data, the original question-response sequences are expanded into KC level by repeating responses multiple times when a question has more than one KCs, one for each KC.

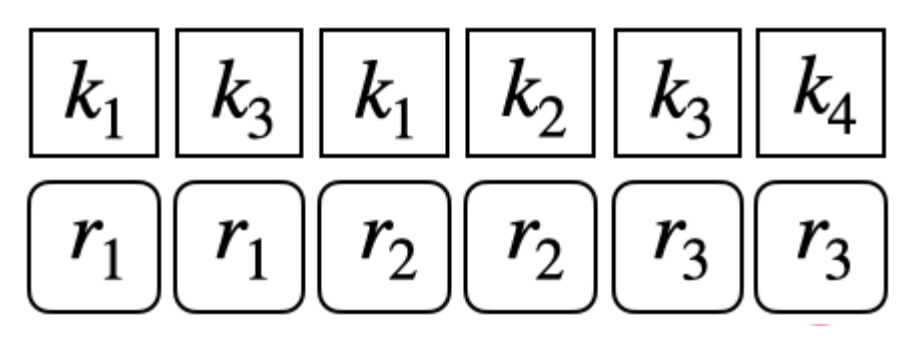

• **Question level format:** To conduct evaluation on the question level, we split the question-response sequence into KC-response subsequence. For example, for the question \$q\_3\$ which is corresponding to the \${k3,k4}\$. A KC-response subsequence is consist of all the historical interactions and the related KC information as follows:

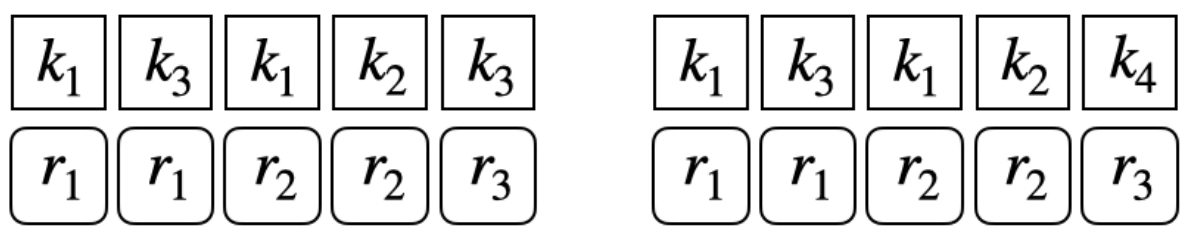

• **Window format:** If a sequence has more than \$M\$ interactions, we set a sliding window to keep the sequence length is \$M\$. For instance, if \$M=200\$, the original sequence length is \$201\$, we select the interactions from \$1\$ to \$201\$ as final sequence:

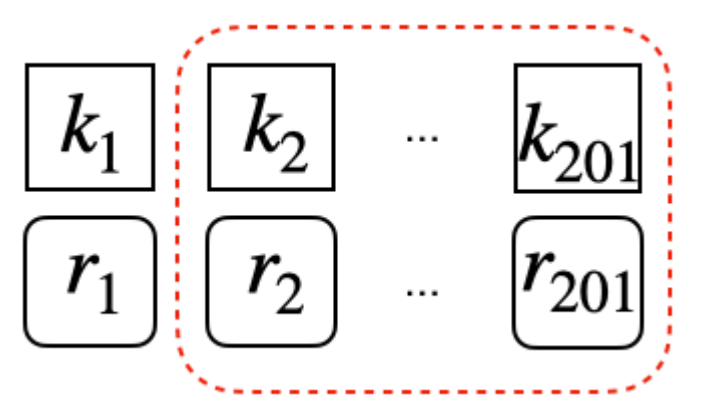

# <span id="page-41-0"></span>**4.3 Add Your Models**

#### **4.3.1 Create a New Model File**

Our models are all in pykt/models directory. When you add a new model, please create a file named {model\_name}. py in pykt/models. You can write your model file using "pykt/models/dkt.py" as a reference.

#### **4.3.2 Init Your Model**

You need to add your model in pykt/models/init\_model.py to init it by changing the init\_model function.

#### **4.3.3 Add to the Training Process**

- 1. You should change the model\_forward and cal\_loss function in pykt/models/train\_model.py to add your model to the training process, you can refer to other models.
- 2. Run wandb\_train.py to train the new model

#### **4.3.4 Add to the Evaluation Process**

You can change the evaluate\_model.py file, change the evaluate function to get the repeated knowledge concepts evaluation, change the evaluate\_question function to get the question evaluation results, change predict\_each\_group and predict\_each\_group to get the multi-step prediction results of accumulative and nonaccumulative predictions.

#### **FIVE**

# **PYKT.MODELS PACKAGE**

#### <span id="page-45-0"></span>**5.1 Submodules**

- <span id="page-45-1"></span>**5.2 pykt.models.akt module**
- <span id="page-45-2"></span>**5.3 pykt.models.akt\_que module**
- <span id="page-45-3"></span>**5.4 pykt.models.atdkt module**
- <span id="page-45-4"></span>**5.5 pykt.models.atkt module**
- <span id="page-45-5"></span>**5.6 pykt.models.bakt\_time module**
- <span id="page-45-6"></span>**5.7 pykt.models.deep\_irt module**
- <span id="page-45-7"></span>**5.8 pykt.models.dimkt module**
- <span id="page-45-8"></span>**5.9 pykt.models.dkt module**
- <span id="page-45-9"></span>**5.10 pykt.models.dkt\_forget module**
- <span id="page-45-10"></span>**5.11 pykt.models.dkt\_plus module**
- <span id="page-45-11"></span>**5.12 pykt.models.dkvmn module**
- <span id="page-45-12"></span>**5.13 pykt.models.evaluate\_model module**
- <span id="page-45-13"></span>**5.14 pykt.models.gkt module**
- <span id="page-45-14"></span>**5.15 pykt.models.gkt\_utils module**
- <span id="page-45-15"></span>**5.16 pykt.models.hawkes module 40 Chapter 5. pykt.models package**
- <span id="page-45-35"></span><span id="page-45-34"></span><span id="page-45-33"></span><span id="page-45-32"></span><span id="page-45-31"></span><span id="page-45-30"></span><span id="page-45-29"></span><span id="page-45-28"></span><span id="page-45-27"></span><span id="page-45-26"></span><span id="page-45-25"></span><span id="page-45-24"></span><span id="page-45-23"></span><span id="page-45-22"></span><span id="page-45-21"></span><span id="page-45-20"></span><span id="page-45-19"></span><span id="page-45-18"></span><span id="page-45-17"></span><span id="page-45-16"></span>**5.17 pykt.models.iekt module**

**SIX**

# **PYKT.DATASETS PACKAGE**

- <span id="page-46-1"></span><span id="page-46-0"></span>**6.1 Submodules**
- <span id="page-46-2"></span>**6.2 pykt.datasets.atdkt\_dataloader module**
- <span id="page-46-3"></span>**6.3 pykt.datasets.data\_loader module**
- <span id="page-46-4"></span>**6.4 pykt.datasets.dimkt\_dataloader module**
- <span id="page-46-5"></span>**6.5 pykt.datasets.dkt\_forget\_dataloader module**
- <span id="page-46-6"></span>**6.6 pykt.datasets.init\_dataset module**
- <span id="page-46-7"></span>**6.7 pykt.datasets.lpkt\_dataloader module**
- <span id="page-46-8"></span>**6.8 pykt.datasets.lpkt\_utils module**
- <span id="page-46-9"></span>**6.9 pykt.datasets.que\_data\_loader module**
- <span id="page-46-10"></span>**6.10 Module contents**

**SEVEN**

### **PYKT.PREPROCESS PACKAGE**

#### <span id="page-49-0"></span>**7.1 Submodules**

- <span id="page-49-1"></span>**7.2 pykt.preprocess.aaai2022\_competition module**
- <span id="page-49-2"></span>**7.3 pykt.preprocess.algebra2005\_preprocess module**
- <span id="page-49-3"></span>**7.4 pykt.preprocess.assist2009\_preprocess module**
- <span id="page-49-4"></span>**7.5 pykt.preprocess.assist2012\_preprocess module**
- <span id="page-49-5"></span>**7.6 pykt.preprocess.assist2015\_preprocess module**
- <span id="page-49-6"></span>**7.7 pykt.preprocess.assist2017\_preprocess module**
- <span id="page-49-7"></span>**7.8 pykt.preprocess.bridge2algebra2006\_preprocess module**
- <span id="page-49-8"></span>**7.9 pykt.preprocess.data\_proprocess module**
- <span id="page-49-9"></span>**7.10 pykt.preprocess.ednet\_preprocess module**
- <span id="page-49-10"></span>**7.11 pykt.preprocess.junyi2015\_preprocess module**
- <span id="page-49-11"></span>**7.12 pykt.preprocess.nips\_task34\_preprocess module**
- <span id="page-49-12"></span>**7.13 pykt.preprocess.poj\_preprocess module**
- <span id="page-49-13"></span>**7.14 pykt.preprocess.slepemapy\_preprocess module**
- <span id="page-49-14"></span>**7.15 pykt.preprocess.split\_datasets module**
- <span id="page-49-15"></span>**7.16 pykt.preprocess.split\_datasets\_que module 44 Chapter 7. pykt.preprocess package**
- <span id="page-49-18"></span><span id="page-49-17"></span><span id="page-49-16"></span>**7.17 pykt.preprocess.statics2011\_preprocess module**

### **EIGHT**

# **PYKT.UTILS PACKAGE**

- <span id="page-50-1"></span><span id="page-50-0"></span>**8.1 Submodules**
- <span id="page-50-2"></span>**8.2 pykt.utils.utils module**
- <span id="page-50-3"></span>**8.3 pykt.utils.wandb\_utils module**
- <span id="page-50-4"></span>**8.4 Module contents**

# **NINE**

# **INDICES AND TABLES**

- <span id="page-52-0"></span>• genindex
- modindex
- search